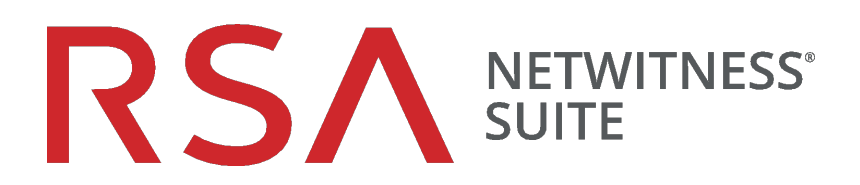

# Guide de déploiement

pour la version 11.0

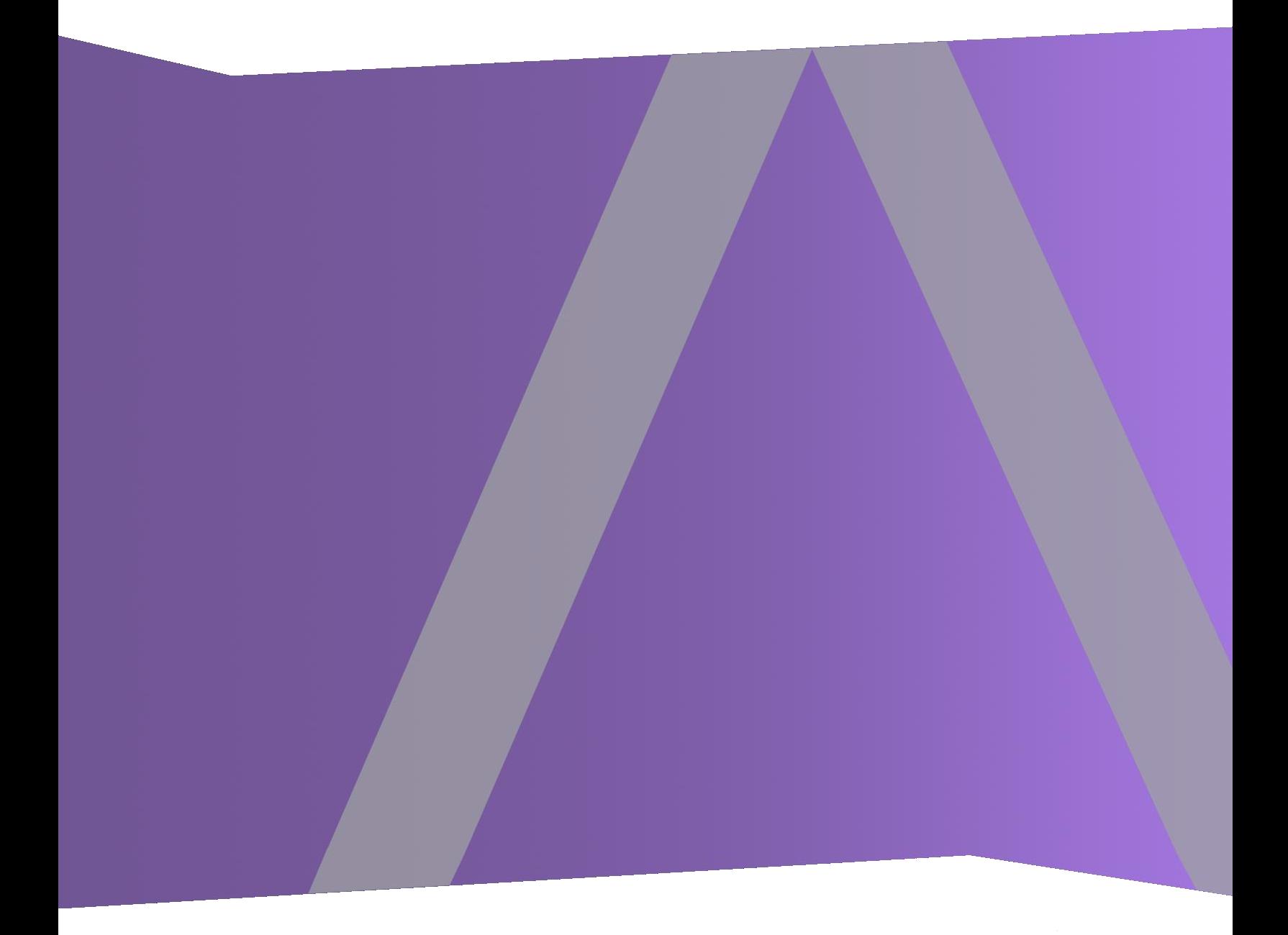

Copyright © 1994-2017 Dell Inc. or its subsidiaries. All Rights Reserved.

#### **Informations de contact**

RSA Link à l'adresse [https://community.rsa.com](https://community.rsa.com/) contient une base de connaissances qui répond aux questions courantes et fournit des solutions aux problèmes connus, de la documentation produit, des discussions communautaires et la gestion de dossiers.

## **Marques commerciales**

Pour obtenir la liste des marques commerciales de RSA, rendez-vous à l'adresse suivante : [france.emc.com/legal/emc-corporation-trademarks.htm#rsa](https://france.emc.com/legal/emc-corporation-trademarks.htm#rsa).

### **Contrat de licence**

Ce logiciel et la documentation qui l'accompagne sont la propriété d'EMC et considérés comme confidentiels. Délivrés sous licence, ils ne peuvent être utilisés et copiés que conformément aux modalités de ladite licence et moyennant l'inclusion de la note de copyright ci-dessous. Ce logiciel et sa documentation, y compris toute copie éventuelle, ne peuvent pas être remis ou mis de quelque façon que ce soit à la disposition d'un tiers.

Aucun droit ou titre de propriété sur le logiciel ou sa documentation ni aucun droit de propriété intellectuelle ne vous est cédé par la présente. Toute utilisation ou reproduction non autorisée de ce logiciel et de sa documentation peut faire l'objet de poursuites civiles et/ou pénales.

Ce logiciel est modifiable sans préavis et ne doit nullement être interprété comme un engagement de la part d'EMC.

#### **Licences tierces**

Ce produit peut inclure des logiciels développés par d'autres entreprises que RSA. Le texte des contrats de licence applicables aux logiciels tiers présents dans ce produit peut être consulté sur la page de la documentation produit du site RSA Link. En faisant usage de ce produit, l'utilisateur convient qu'il est pleinement lié par les conditions des contrats de licence.

## **Remarque sur les technologies de chiffrement**

Ce produit peut intégrer une technologie de chiffrement. Étant donné que de nombreux pays interdisent ou limitent l'utilisation, l'importation ou l'exportation des technologies de chiffrement, il convient de respecter les réglementations en vigueur lors de l'utilisation, de l'importation ou de l'exportation de ce produit.

## **Distribution**

EMC estime que les informations figurant dans ce document sont exactes à la date de publication. Ces informations sont modifiables sans préavis.

février 2018

# **Sommaire**

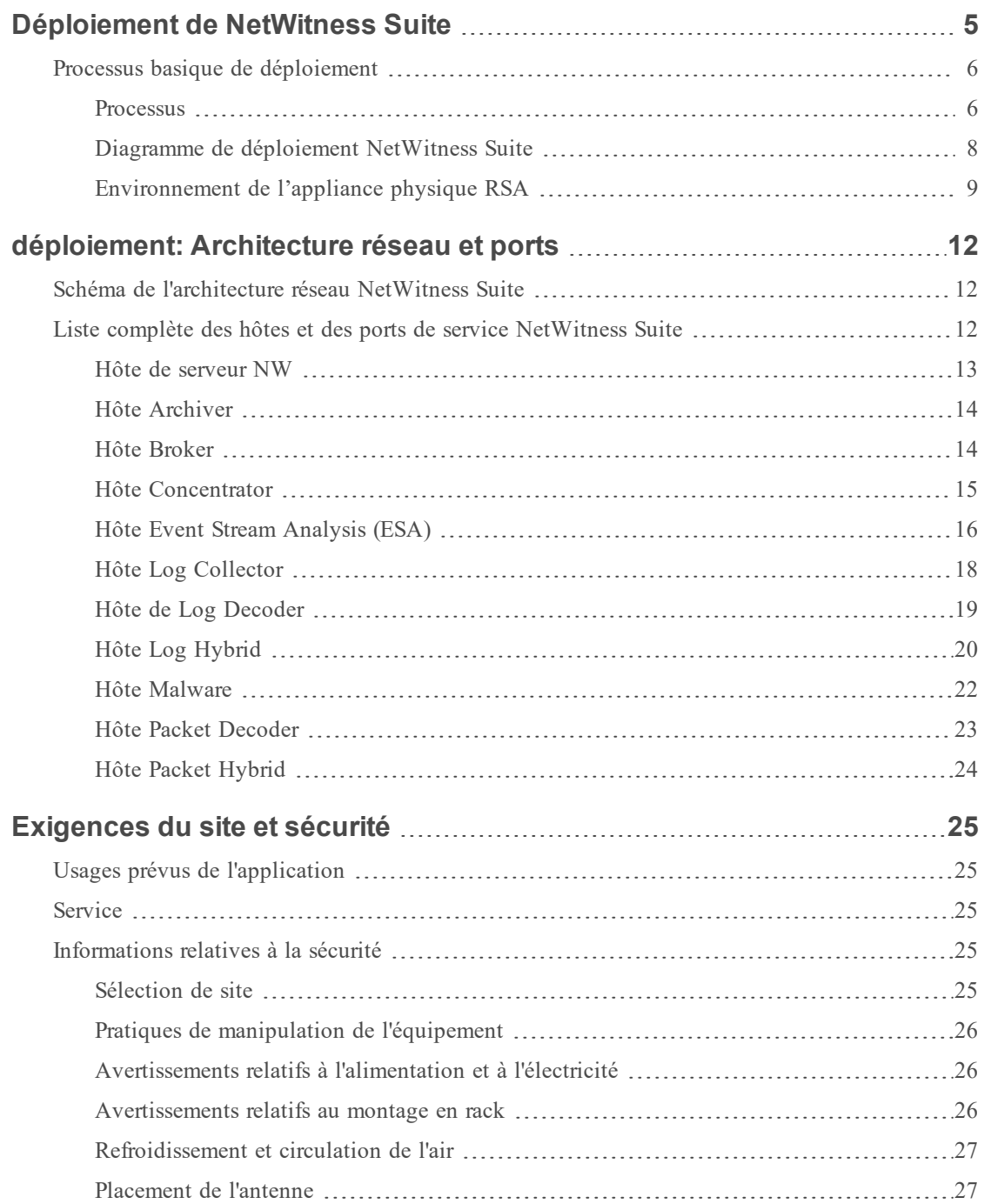

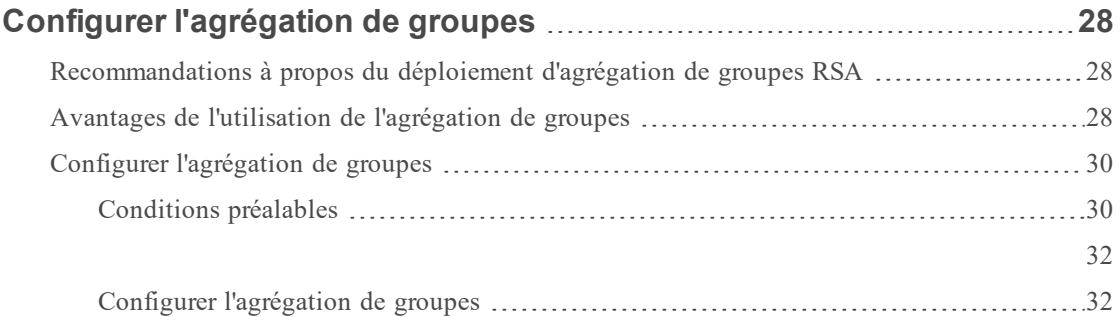

# <span id="page-4-0"></span>**Déploiement de NetWitness Suite**

Ce guide décrit les exigences de base d'un déploiement NetWitness Suite. De plus, il présente des scénarios optionnels pour répondre aux besoins de votre entreprise. Vous pouvez utiliser des réseaux distribués pour installer les composants Broker, Concentrator, Decoder et Log Decoder sur différents sites avant l'installation et la mise en ligne de Serveur NetWitness. Même dans de petits réseaux, une planification peut garantir un déroulement sans accrocs une fois que vous êtes prêt à mettre les hôtes en ligne.

**Remarque :** Ce document fait référence à des documents supplémentaires disponibles sur RSA Link.Accédez à la Table des matières [principale](https://community.rsa.com/docs/DOC-81328) pour la version 11.0 trouver des documents NetWitness Suite 11.0.

Il existe de nombreux facteurs à prendre en compte avant de déployer NetWitness Suite. Les éléments suivants ne sont que quelques-uns de ces facteurs. Vous devez estimer les besoins en matière de croissance et de stockage lorsque vous prenez ces facteurs en considération.

- <sup>l</sup> Taille de votre entreprise (nombre de sites et d'utilisateurs NetWitness Suite).
- Volume de paquets et de logs à traiter.
- <sup>l</sup> Performances dont chaque rôle d'utilisateur NetWitness Suite a besoin pour travailler efficacement.
- <sup>l</sup> Prévention des périodes d'interruption (comment éviter un point unique de défaillance).
- L'environnement dans lequel vous comptez exécuter NetWitness Suite
	- n Les appliances RSA (logiciels en cours d'exécution sur le matériel fourni par RSA) . Reportez-vous au *Guide d'Installation d'hôtes physiques RSA NetWitness® Suite*  pour obtenir des instructions détaillées sur la façon de déployer les appliances RSA.
	- Logiciels uniquement fournis par RSA :
		- Hôtes virtuels sur site
		- $\bullet$  vCloud :
			- Amazon Web Services (AWS)
			- $\bullet$  Azure

## <span id="page-5-0"></span>**Processus basique de déploiement**

Avant de pouvoir déployer NetWitness Suite vous devez :

- <sup>l</sup> Prendre en considération les exigences de votre entreprise et comprendre le processus de déploiement.
- <sup>l</sup> Avoir une vue d'ensemble de la complexité et de la portée d'un déploiement NetWitness Suite.

#### <span id="page-5-1"></span>**Processus**

Les composants et la topologie d'un réseau NetWitness Suite peuvent varier largement d'une installation à une autre et doivent être planifiés soigneusement avant le début du processus. La planification initiale comprend :

- La prise en compte des exigences liées au site et à la sécurité.
- L'examen de l'utilisation de l'architecture réseau et des ports.
- La prise en charge de l'agrégation de groupes sur les Concentrators et les Archivers ainsi que sur les hôtes virtuels .

Lorsque vous êtes prêt à commencer le déploiement, la séquence générale est la suivante :

- Pour les appliances RSA :
	- 1. Installez les appliances et connectez-les au réseau comme décrit dans lesGuides de configuration du matériel RSA NetWitness® Suite et le *Guide d'Installation d'hôtes physiques RSA NetWitness® Suite* .
	- 2. Configurez les licences de NetWitness Suite comme décrit dans le *Guide d'octroi des licences RSA NetWitness® Suite* .
	- 3. Configurez les différents services et appliances comme décrit dans le *RSA NetWitness® Suite Guide de mise en route de l'hôte et des services*. Ce guide décrit aussi les procédures d'application des mises à jour et de préparation des mises à niveau des versions.
- <sup>l</sup> Pour les hôtes virtuels sur site, suivez les instructions du *Guide de configuration d'hôte virtuel RSA NetWitness® Suite* .
- <sup>l</sup> Pour AWS, suivez les instructions du *Guide de déploiement AWS RSA NetWitness® Suite* .
- <sup>l</sup> Pour Azure, suivez les instructions du *Guide de déploiement Azure RSA NetWitness® Suite* .

Lors de la mise à jour des hôtes et des services, suivez les directives recommandées dans la section « Exécution en mode mixte » dans le *Guide de mise en route de l'hôte et des services RSA NetWitness Suite.*

### <span id="page-7-0"></span>**Diagramme de déploiement NetWitness Suite**

Le diagramme suivant illustre un déploiement NetWitness Suite basique sur plusieurs sites.

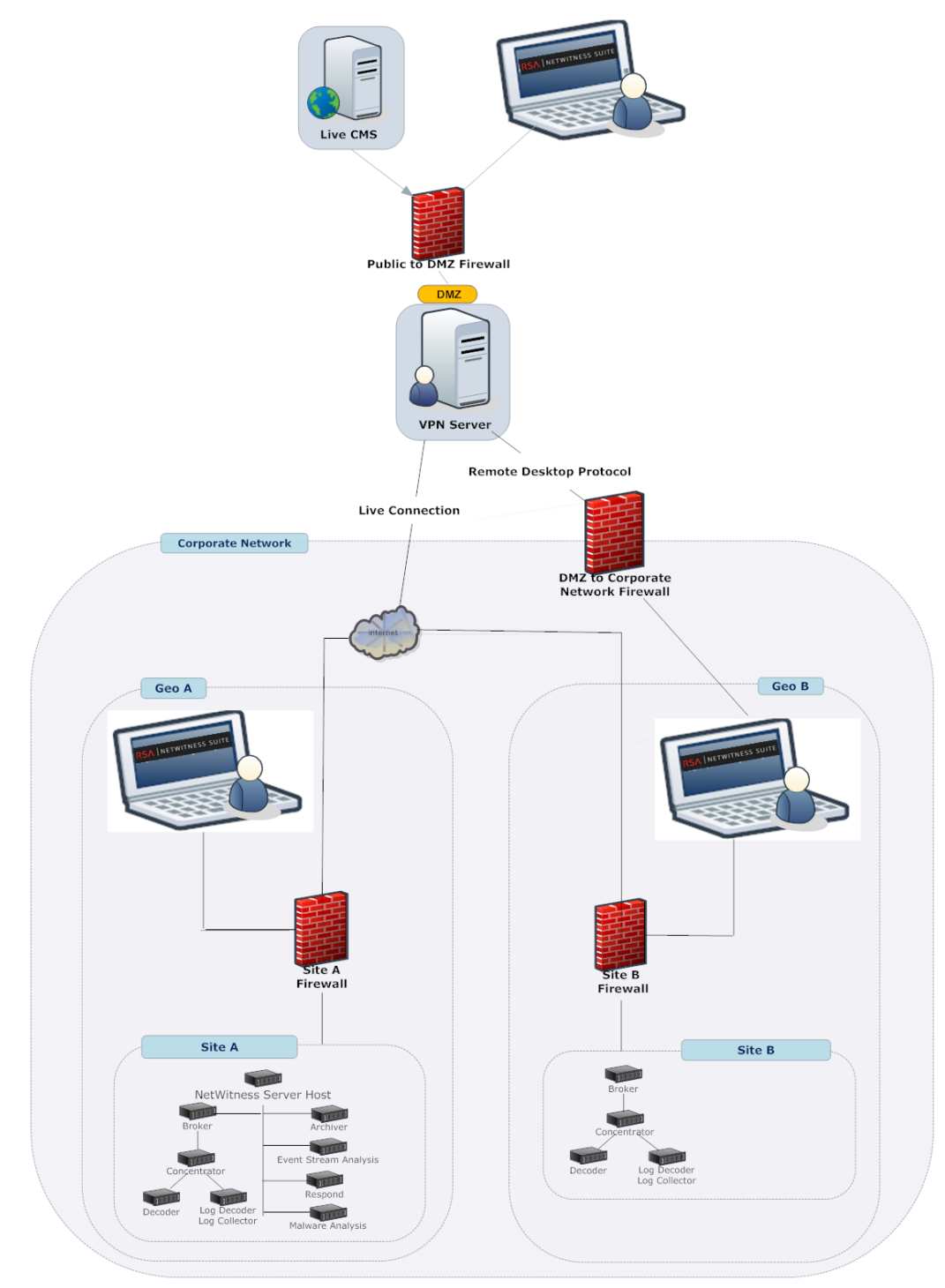

## <span id="page-8-0"></span>**Environnement de l'appliance physique RSA**

Le schéma suivant illustre un déploiement NetWitness Suite basique hébergé sur un matériel RSA.

# RSA NetWitness® Suite **Physical Appliance Deployment**

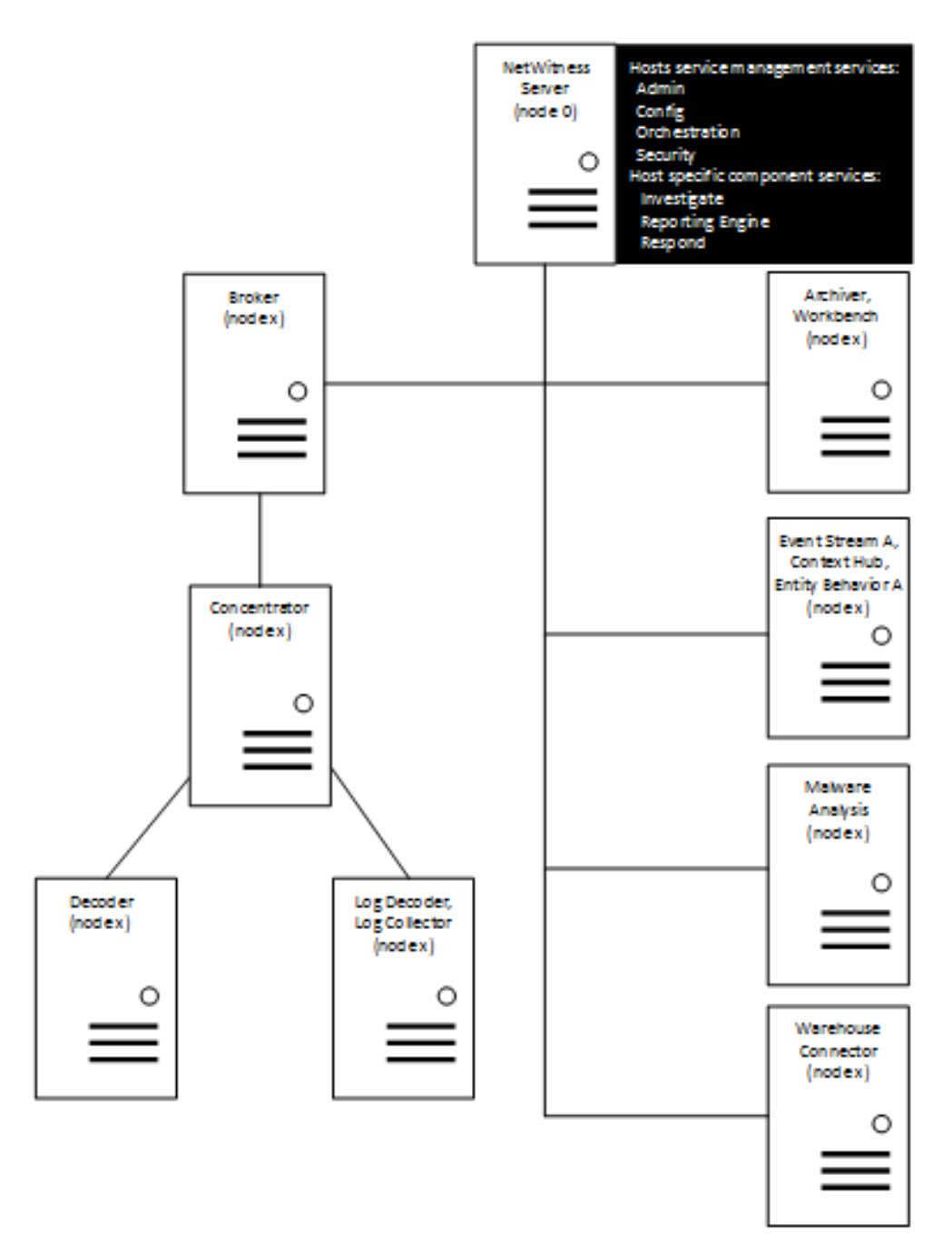

Le schéma suivant illustre un déploiement NetWitness Suite basique hébergé virtuellement. Reportez-vous au RSA NetWitness® Suite Guide de configuration de hôte virtuel sur site pour plus d'informations.

# RSA NetWitness® Suite **On-Prem Virtual Deployment**

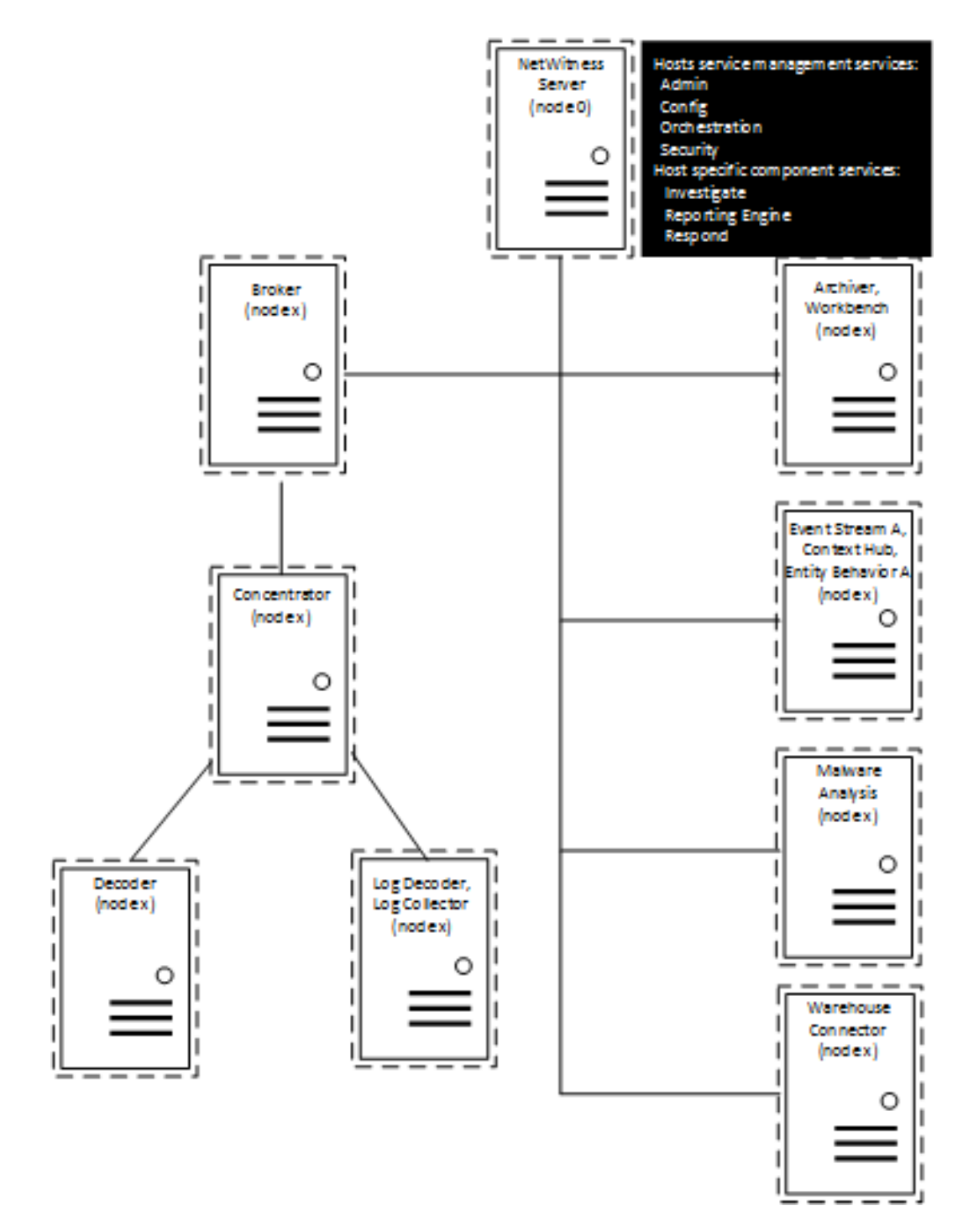

## <span id="page-11-0"></span>**déploiement: Architecture réseau et ports**

Reportez-vous au schéma et au tableau des ports suivants pour veiller à ce que tous les ports concernés soient ouverts et que les composants de votre déploiement NetWitness Suite puissent communiquer les uns avec les autres.

## <span id="page-11-1"></span>**Schéma de l'architecture réseau NetWitness Suite**

Le schéma suivant illustre l'architecture réseau NetWitness Suite, y compris tous ses produits composants.

**Remarque :** Les hôtes de base NetWitness Suite doivent être en mesure de communiquer avec Serveur NetWitness (serveur primaire dans un déploiement avec plusieurs serveurs) via le port UDP 123 pour la synchronisation horaire Network Time Protocol (NTP).

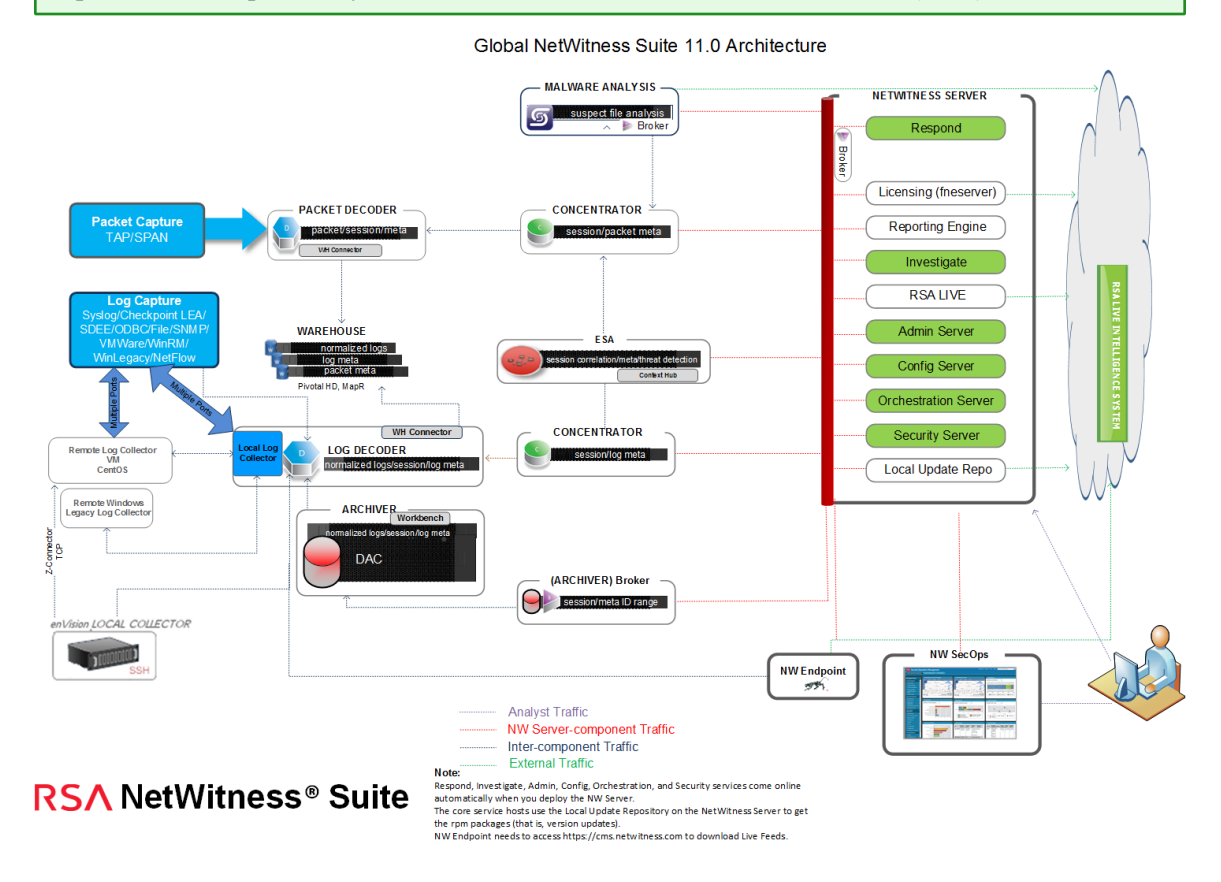

## <span id="page-11-2"></span>**Liste complète des hôtes et des ports de service NetWitness Suite**

**Remarque :** 1.) Pour les ports utilisés dans la collecte des événements via les NetWitness Logs, reportez-vous à la section **Les bases** du *Guide de déploiement de Log Collection*.

Cette section contient les spécifications de port pour les hôtes suivants.

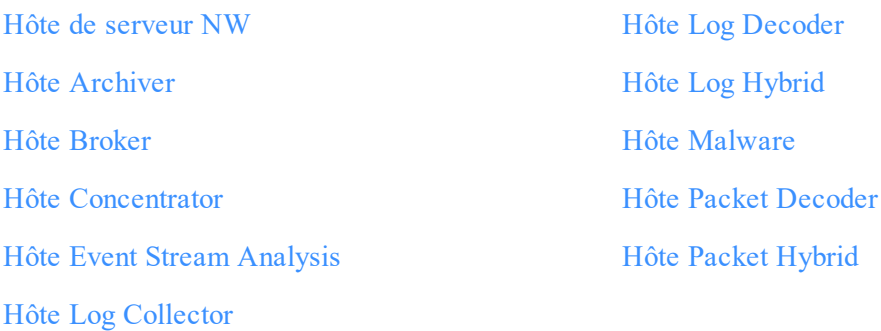

### <span id="page-12-0"></span>**Hôte de serveur NW**

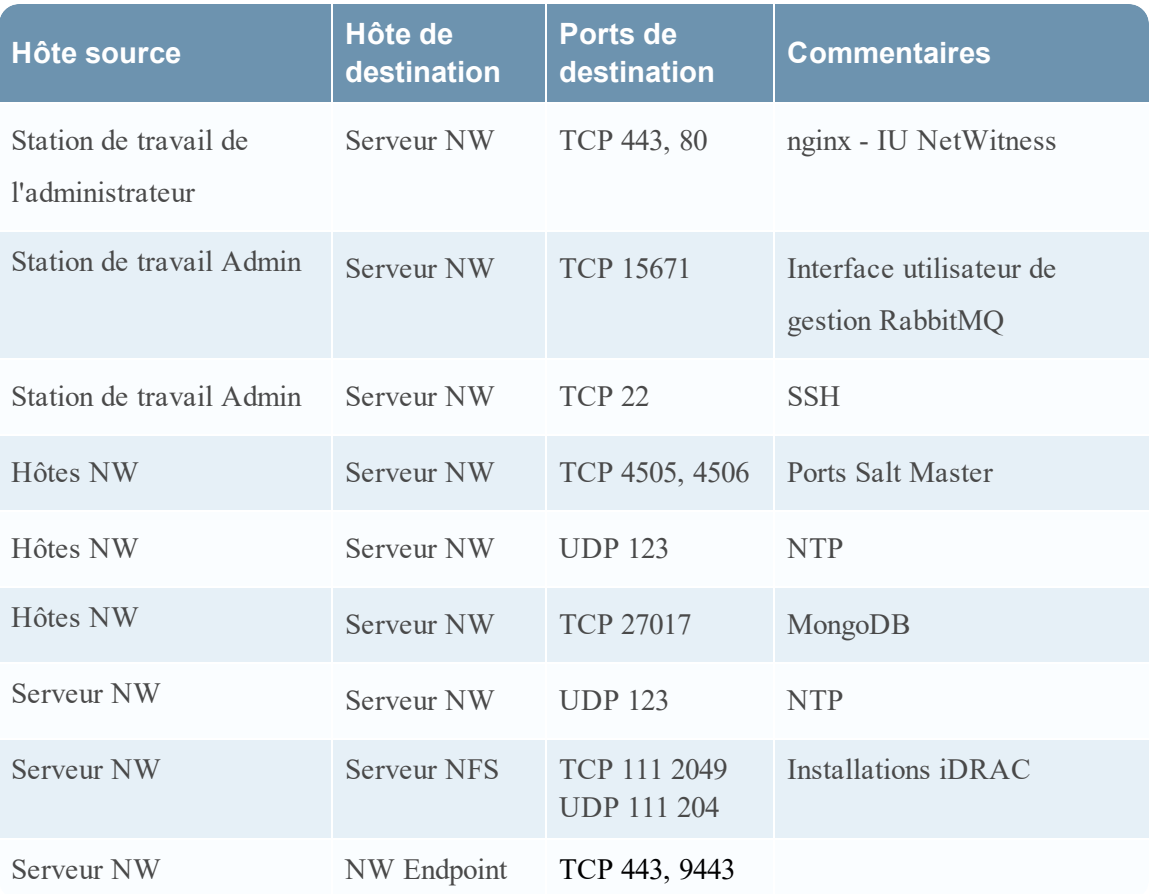

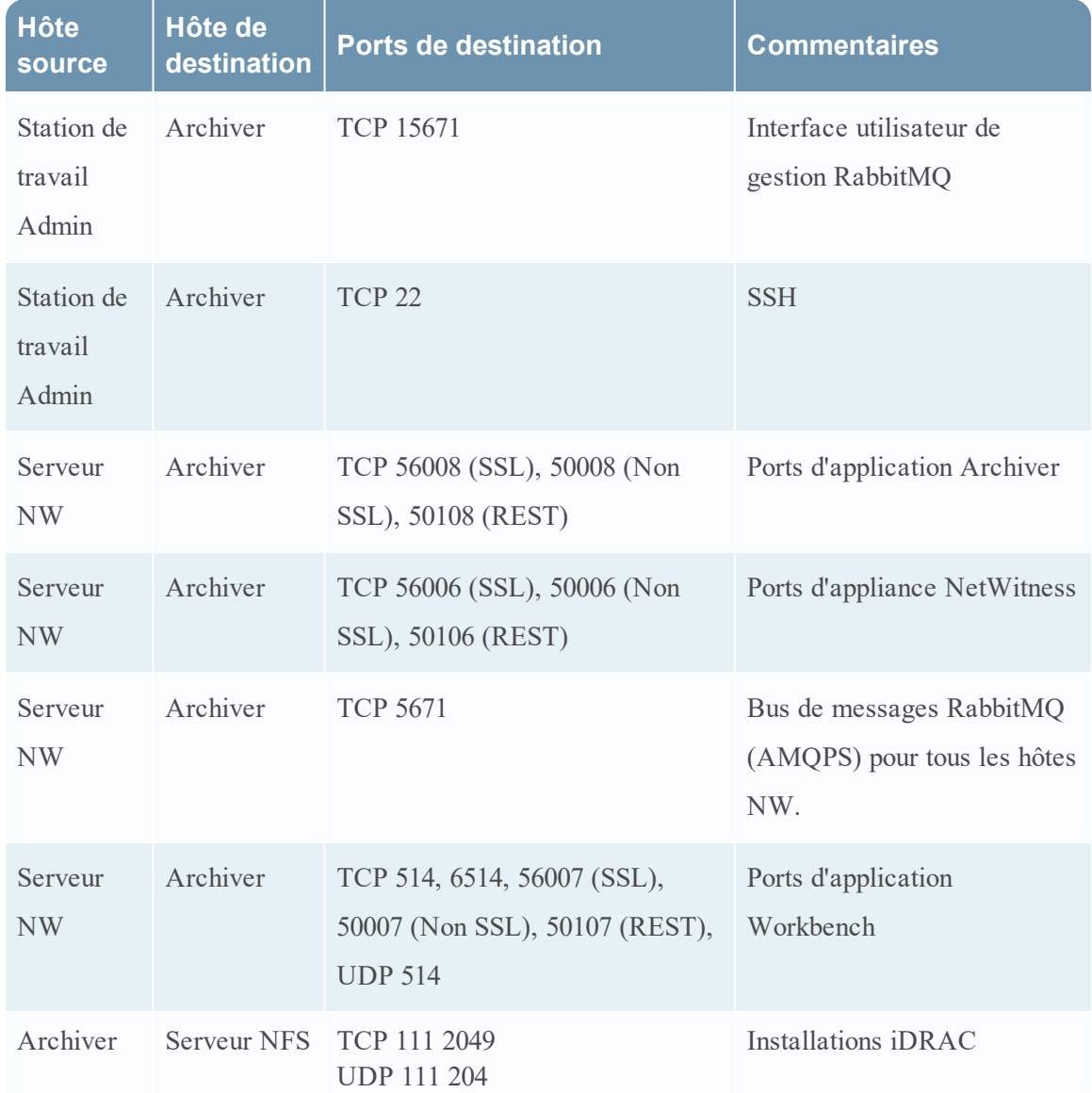

## <span id="page-13-0"></span>**Hôte Archiver**

## <span id="page-13-1"></span>**Hôte Broker**

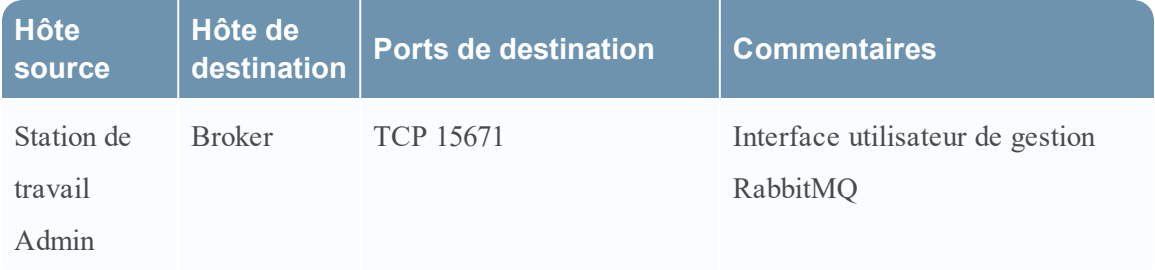

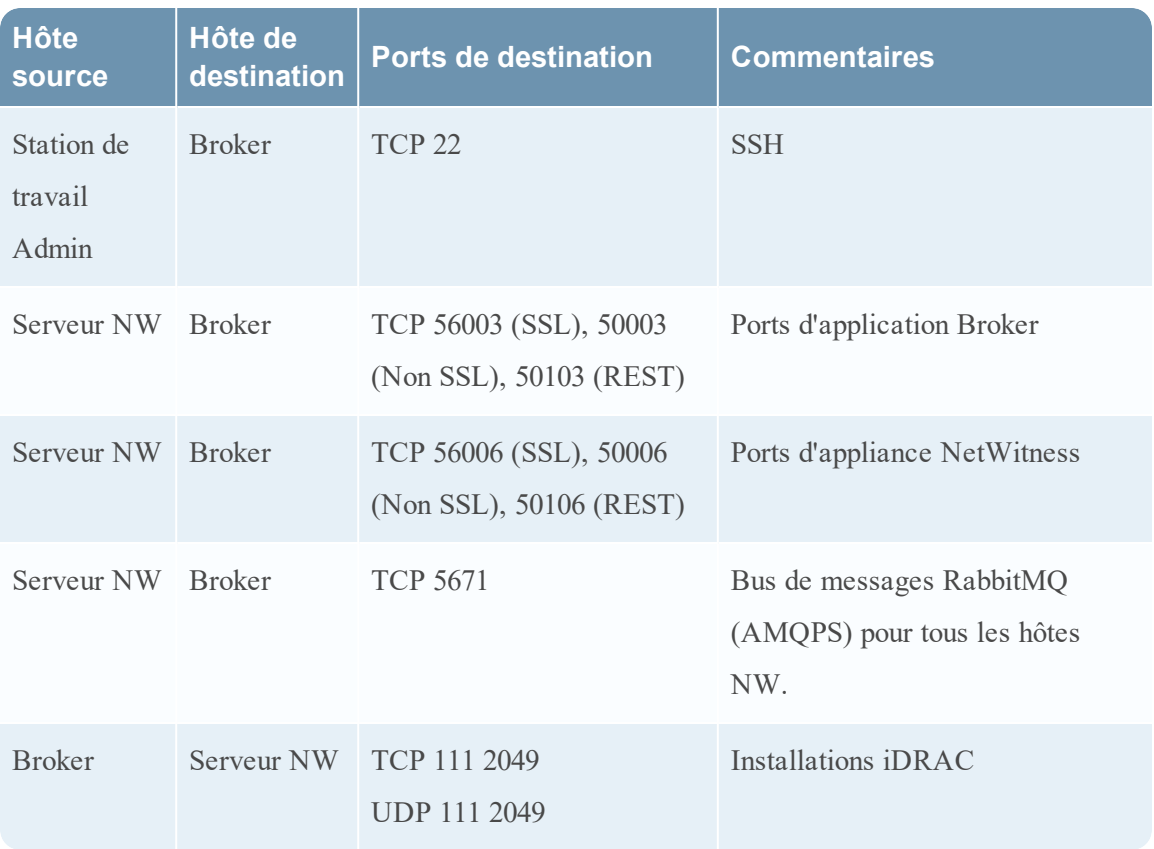

#### <span id="page-14-0"></span>**Hôte Concentrator**

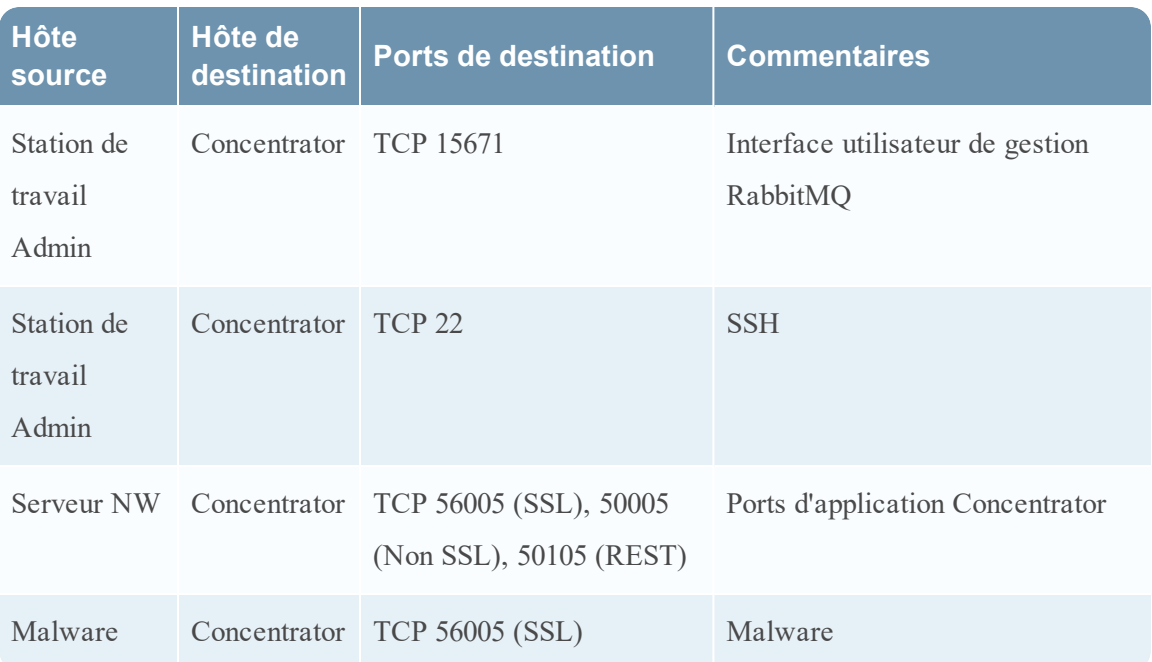

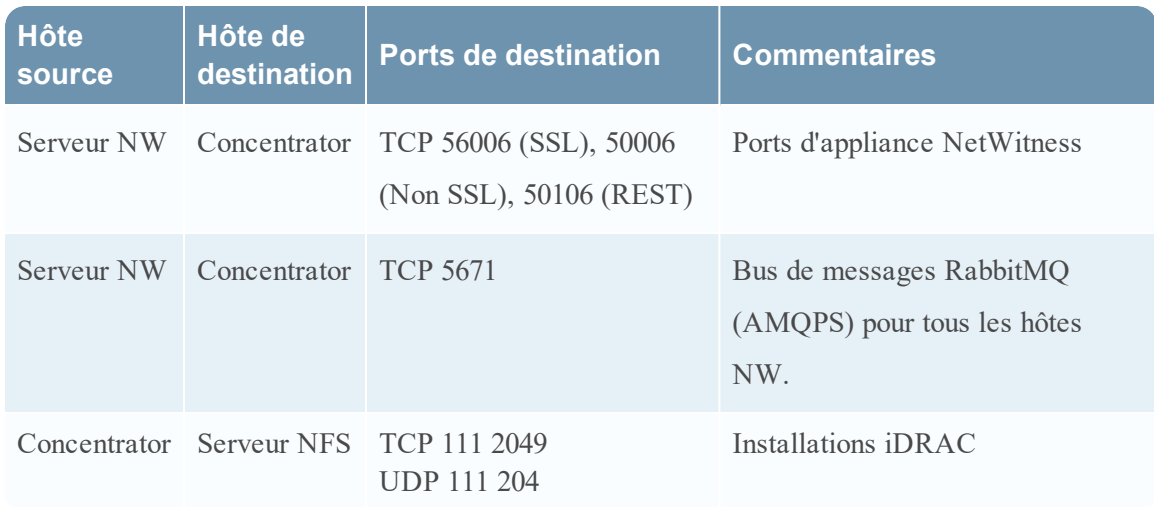

## <span id="page-15-0"></span>**Hôte Event Stream Analysis (ESA)**

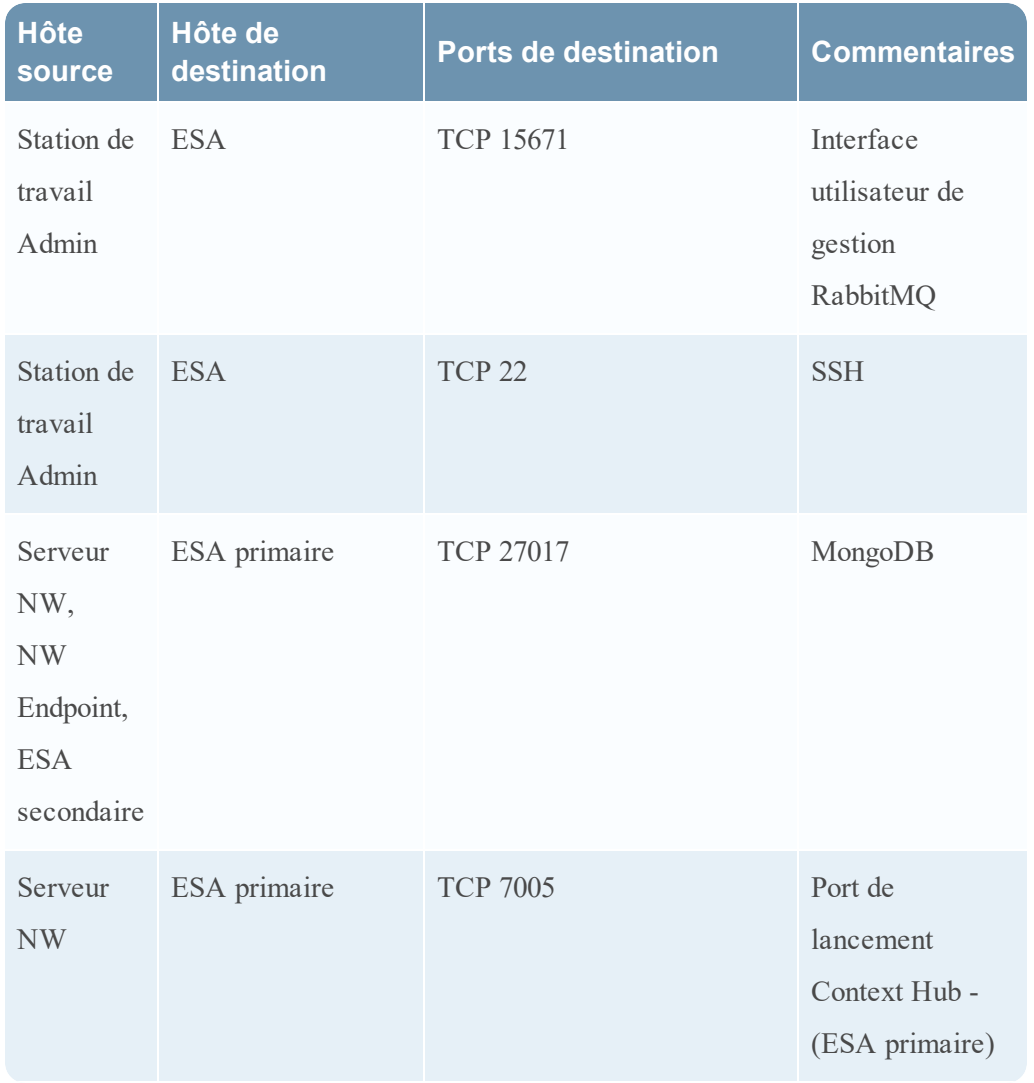

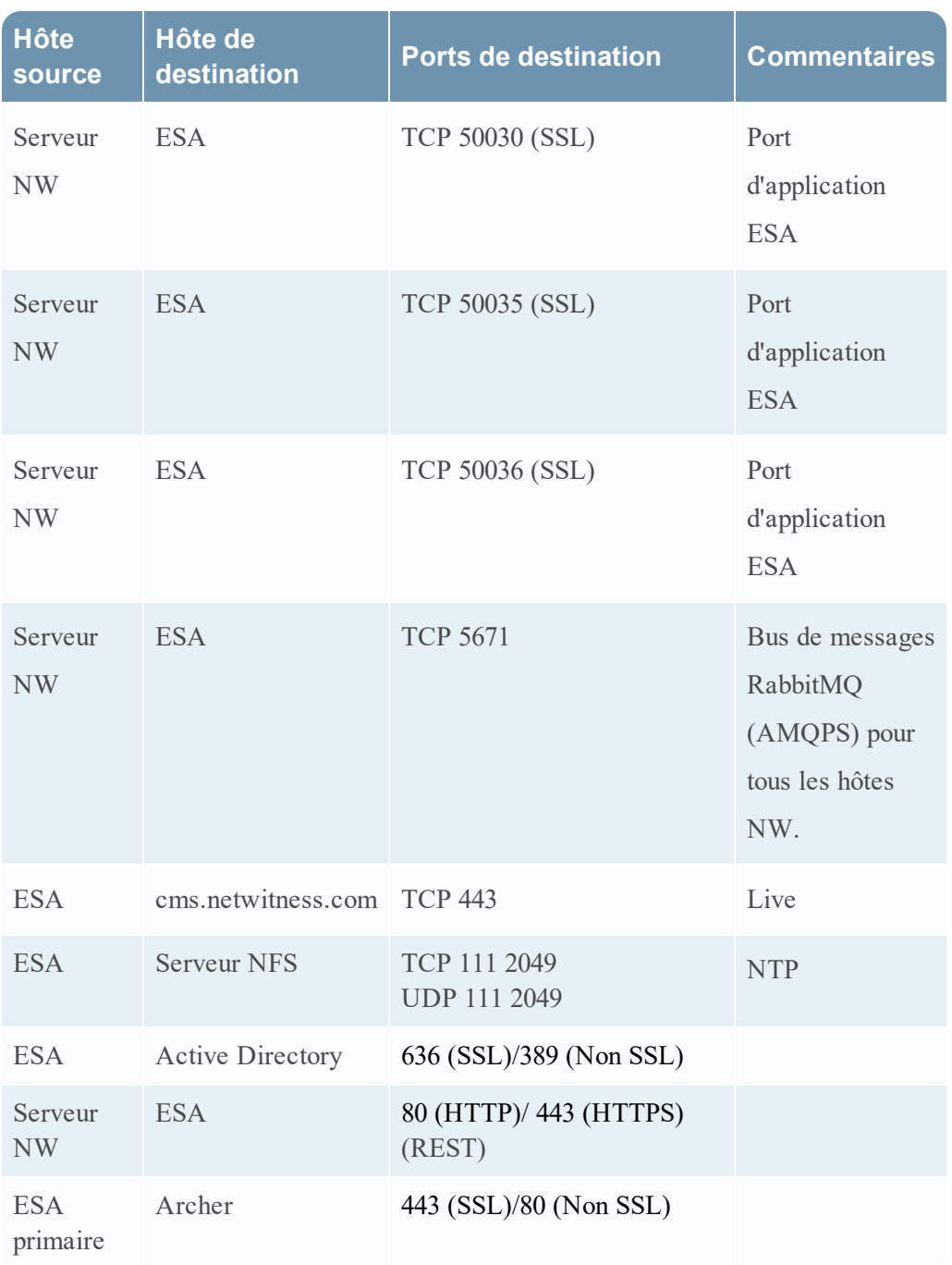

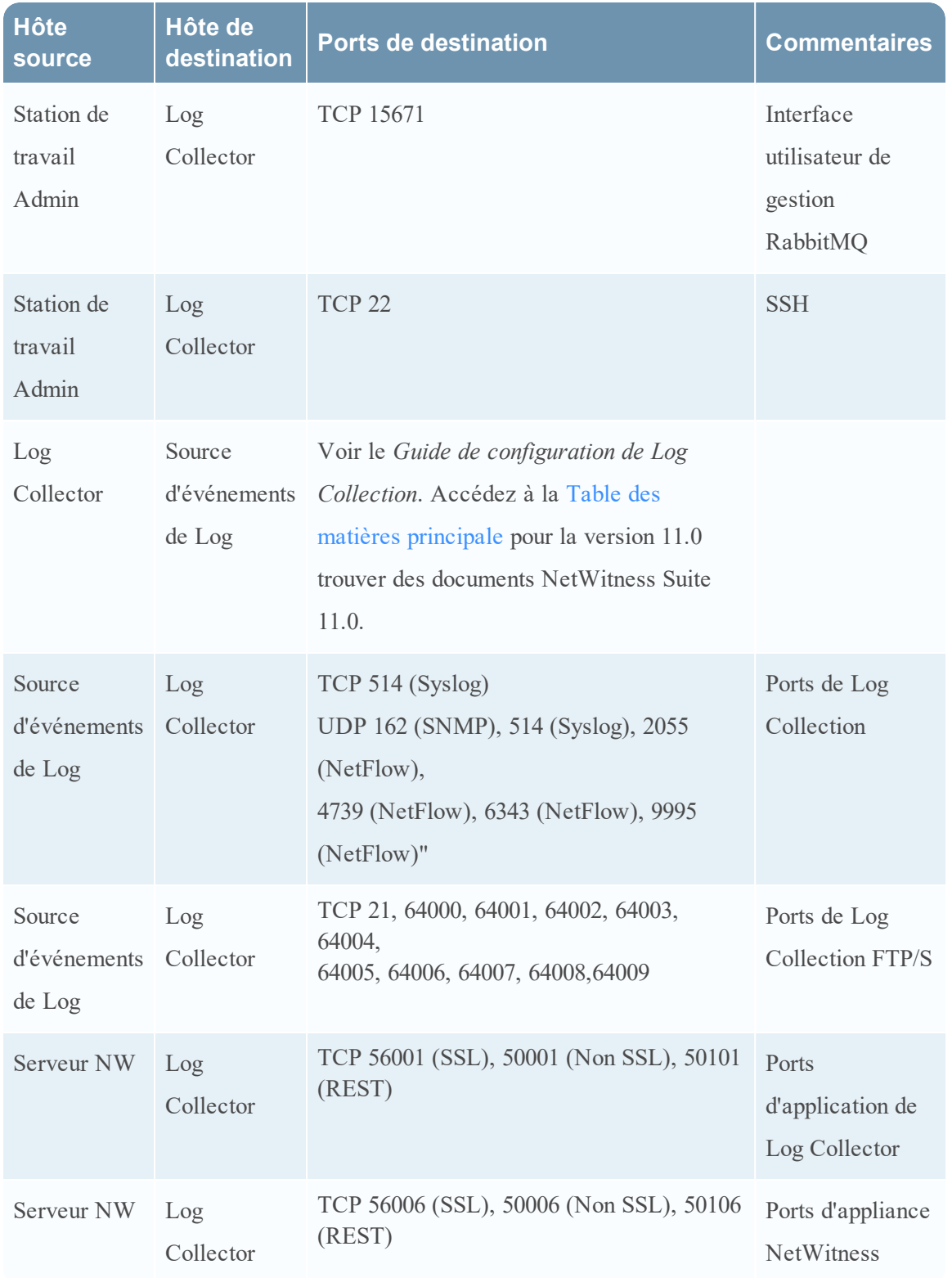

## <span id="page-17-0"></span>**Hôte Log Collector**

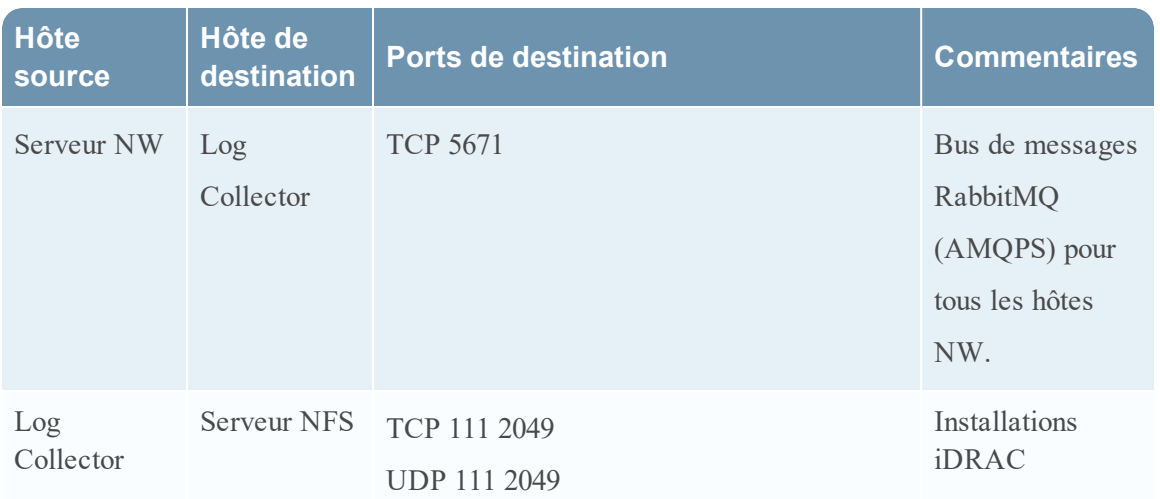

## <span id="page-18-0"></span>**Hôte de Log Decoder**

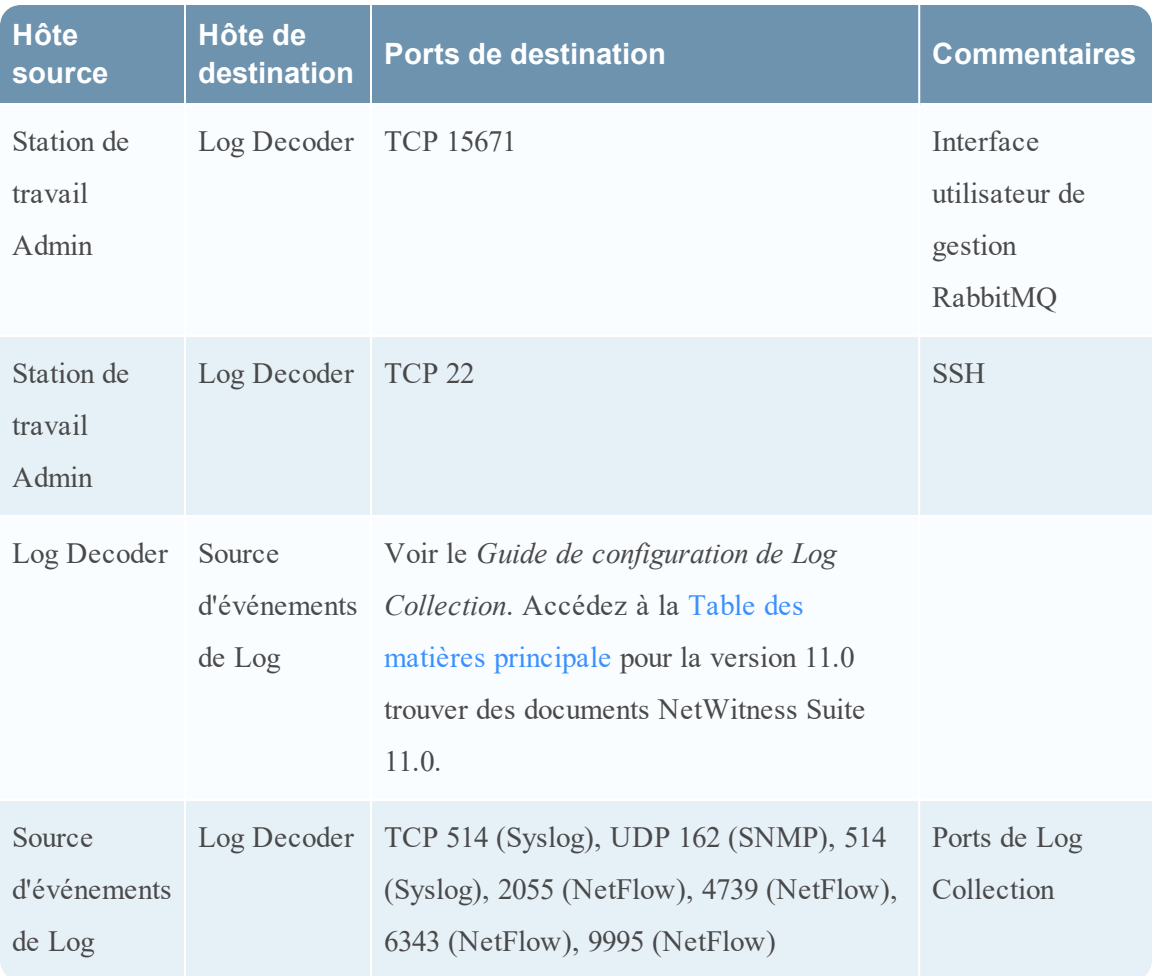

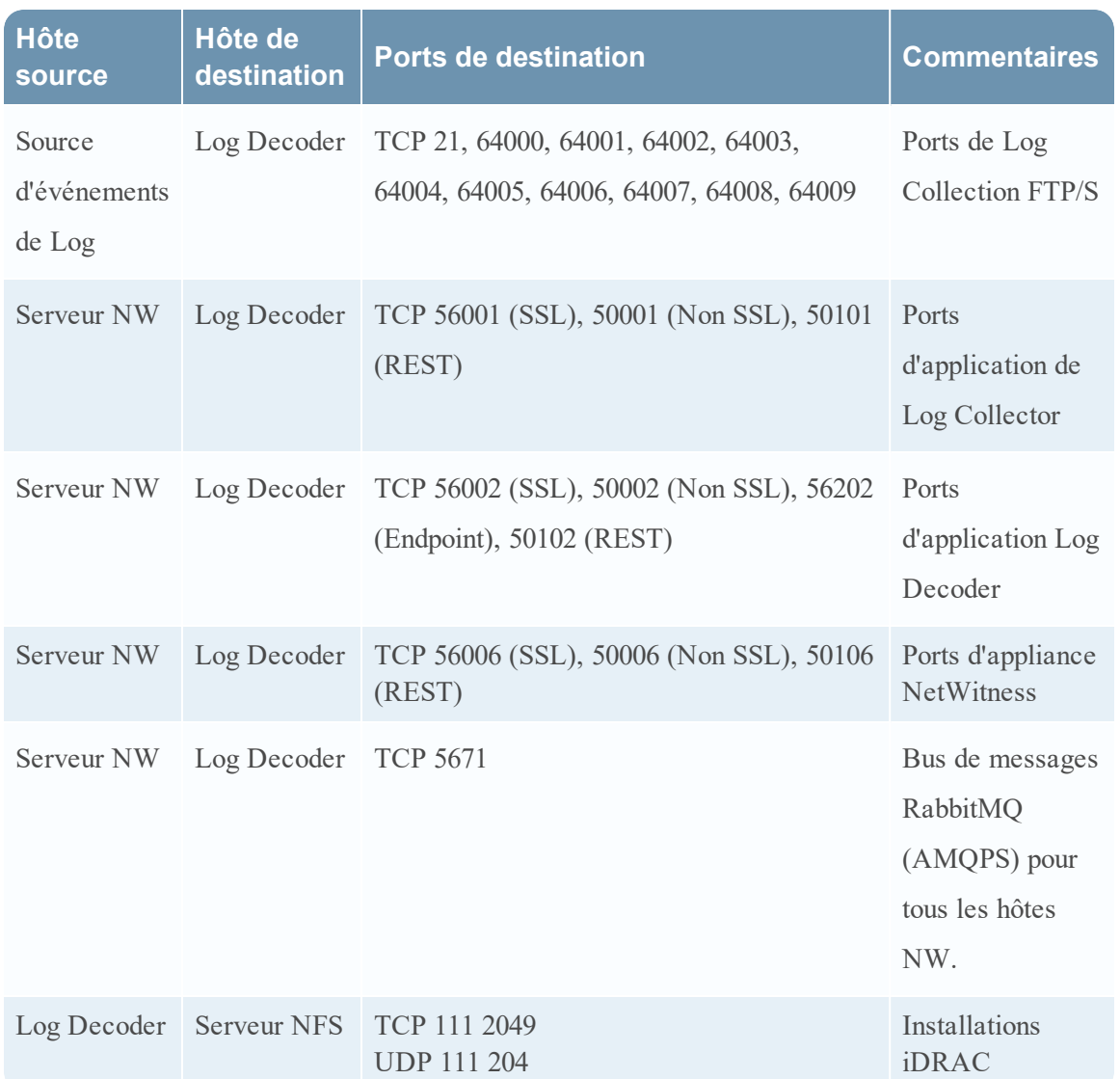

## <span id="page-19-0"></span>**Hôte Log Hybrid**

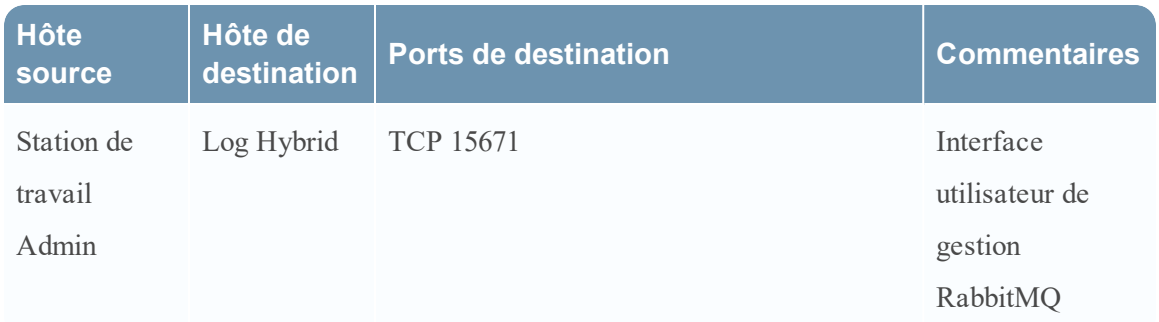

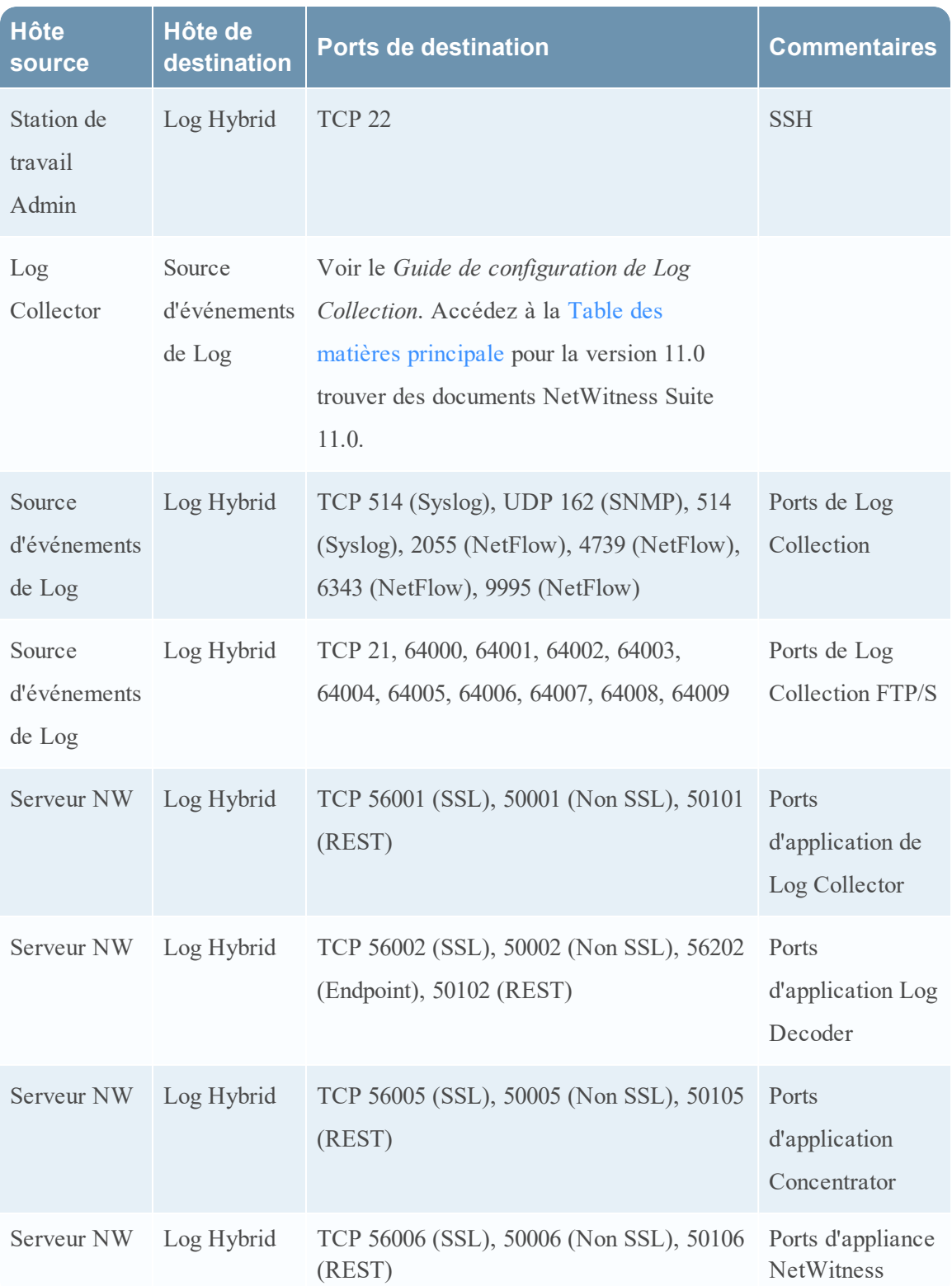

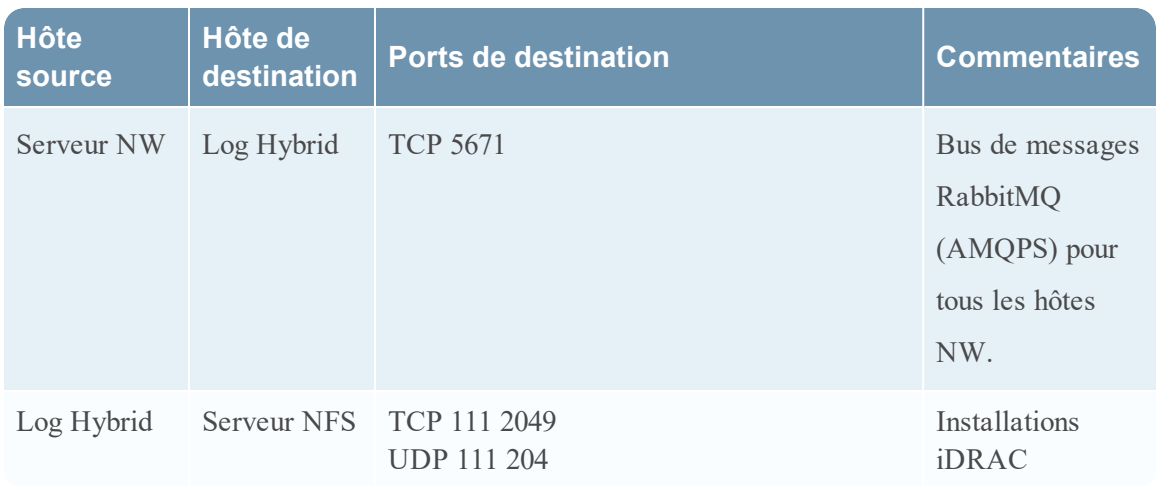

#### <span id="page-21-0"></span>**Hôte Malware**

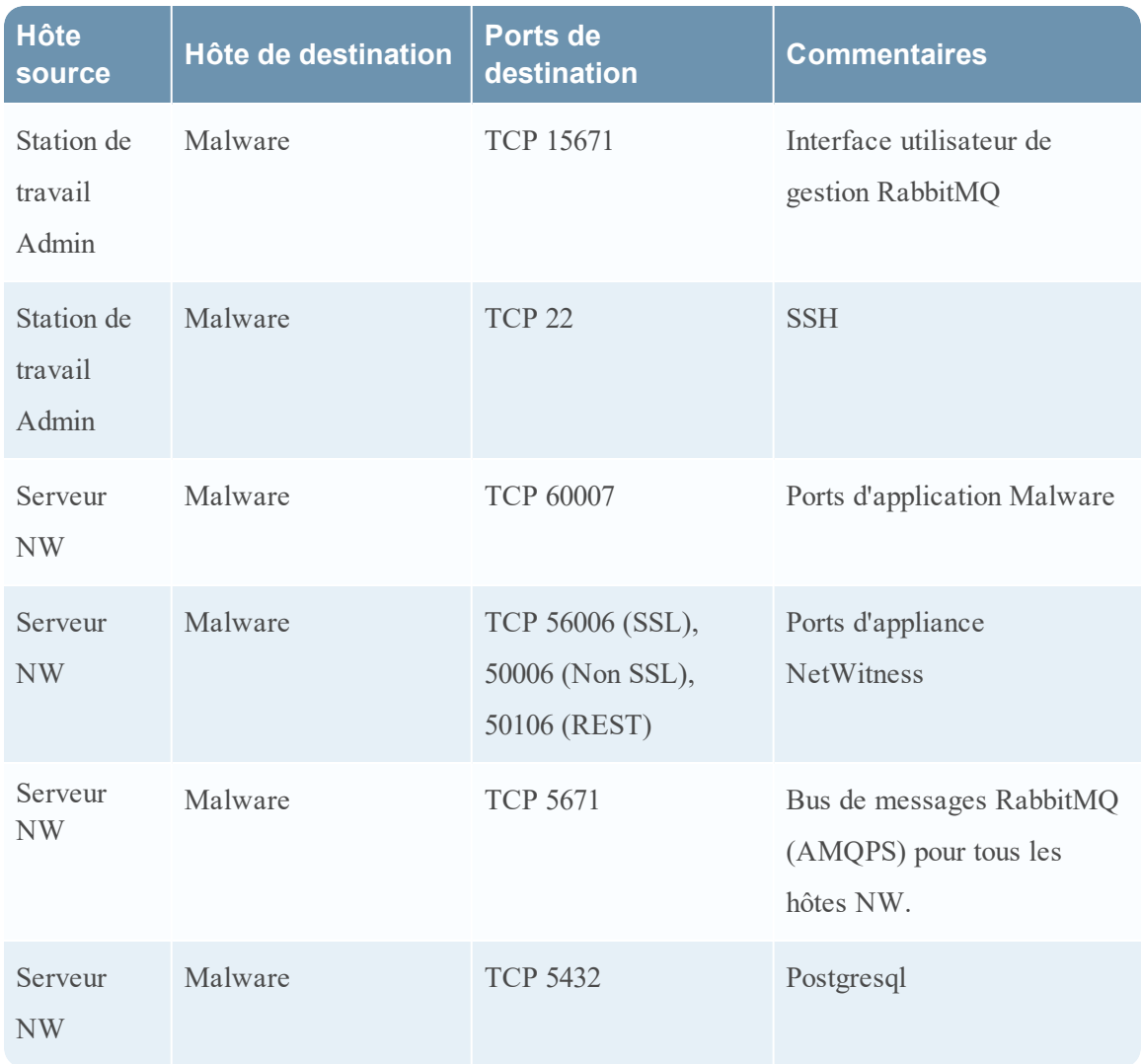

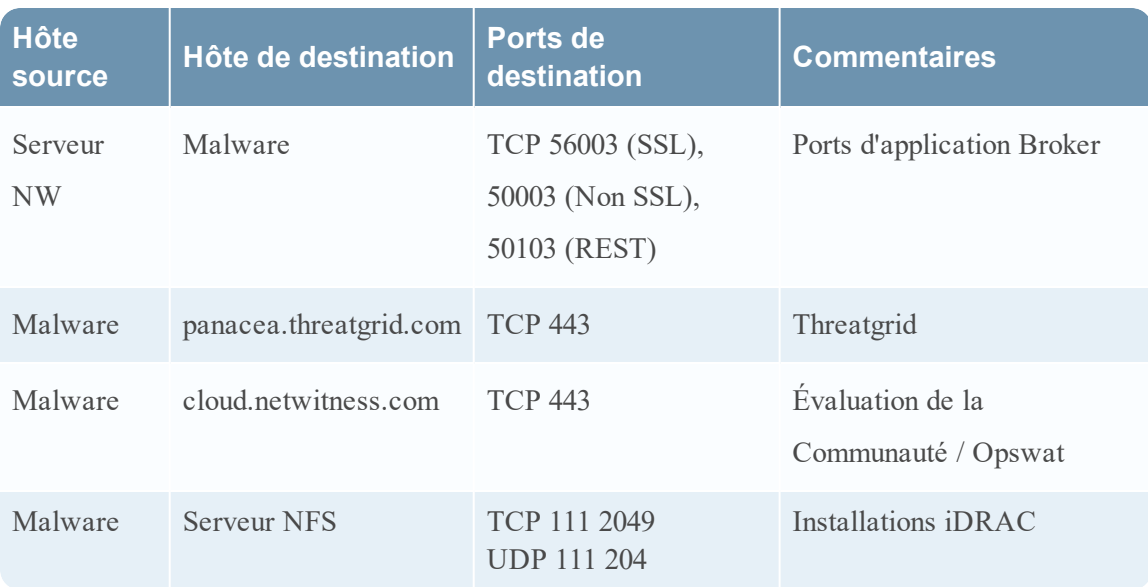

## <span id="page-22-0"></span>**Hôte Packet Decoder**

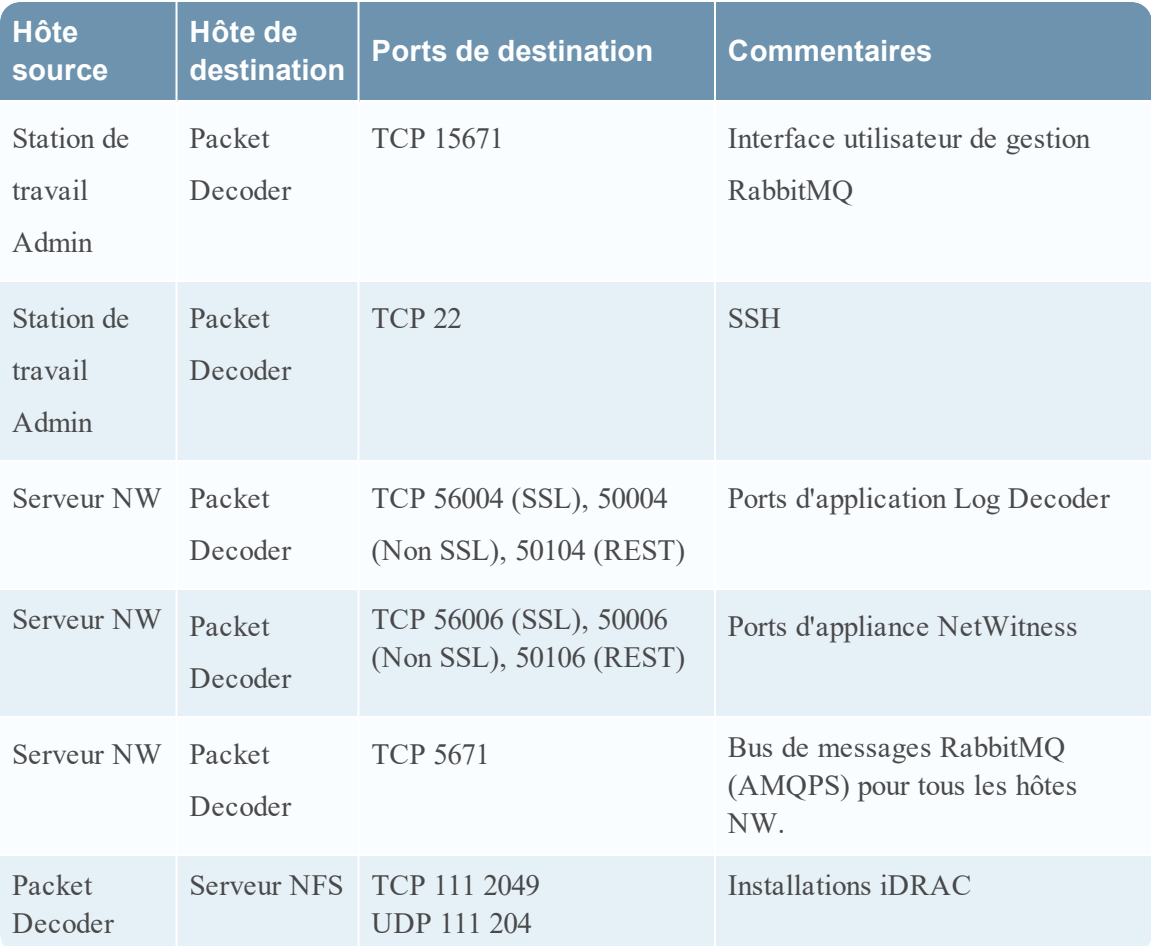

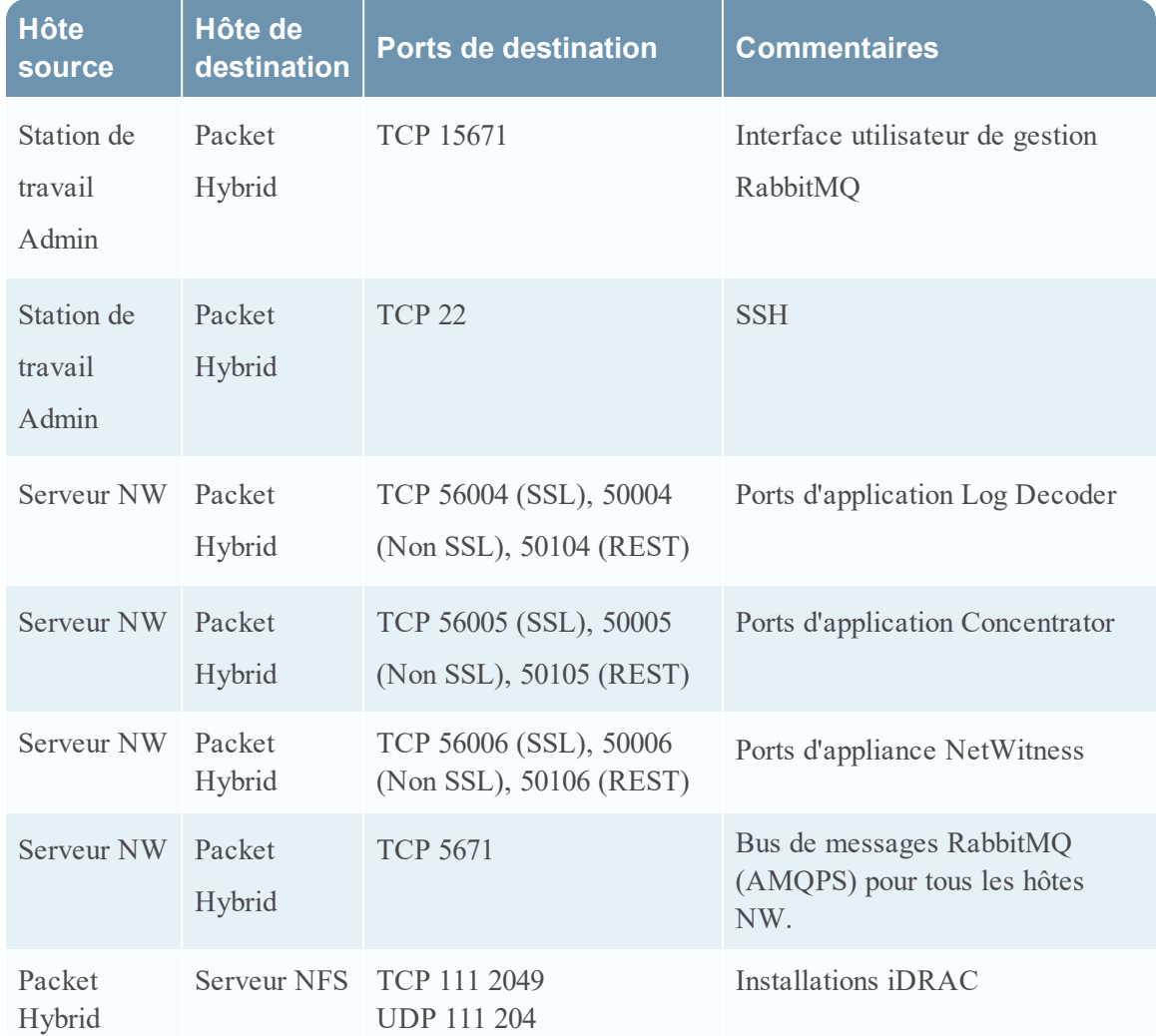

## <span id="page-23-0"></span>**Hôte Packet Hybrid**

# <span id="page-24-0"></span>**Exigences du site et sécurité**

<span id="page-24-1"></span>Lisez soigneusement et respectez tous les avertissements et précautions avant d'installer ou d'effectuer la maintenance de vos appareils RSA.

## **Usages prévus de l'application**

Ce produit a été évalué comme équipement IT (ITE) pouvant être installé à l'intérieur d'un bureau, d'une école, d'une salle informatique ou d'un emplacement commercial. Ce périphérique n'est pas destiné à être branché à un câble de type extérieur.

## <span id="page-24-2"></span>**Service**

Aucun composant réparable par l'utilisateur n'est présent à l'intérieur de cet appareil. Veuillez contacter le support client en cas de dysfonctionnement. En cas de défaillance, une température élevée peut survenir à l'intérieur du système provoquant un signal d'alarme. Si l'alarme se déclenche, débranchez immédiatement l'appareil de la source d'alimentation et contactez le support client. Un fonctionnement prolongé du périphérique serait dangereux et pourrait causer des blessures ou des dommages matériels.

## <span id="page-24-4"></span><span id="page-24-3"></span>**Informations relatives à la sécurité**

#### **Sélection de site**

Le système est conçu pour fonctionner dans un environnement de bureau classique. Choisissez un site avec les caractéristiques suivantes :

- Etre propre, sec et exempt de particules en suspension dans l'air (sans compter la poussière que l'on peut s'attendre à trouver normalement dans une pièce).
- <sup>l</sup> Bénéficier d'une bonne ventilation et ne pas être exposé à une source de chaleur, y compris à la lumière directe du soleil et
- à la chaleur de radiateurs.
- Ne pas être exposé à des sources de vibrations ou de chocs physiques.
- Etre éloigné des champs magnétiques puissants produits par les appareils électriques.
- Dans les régions qui sont sensibles aux orages électriques, nous vous recommandons de brancher le système à un parasurtenseur.
- Être doté d'une prise murale avec mise à la terre.

• Laisser suffisamment d'espace pour accéder aux câbles d'alimentation servant de dispositifs principaux de coupure du courant pour le produit.

#### <span id="page-25-0"></span>**Pratiques de manipulation de l'équipement**

Réduisez le risque de blessures ou de dommages matériels par les actions suivantes :

- Se conformer aux exigences de santé et de sécurité au travail lors du déplacement ou du soulèvement du périphérique.
- <sup>l</sup> Utiliser une aide mécanique ou toute autre assistance appropriée lors du déplacement ou du soulèvement du périphérique.
- <sup>l</sup> Réduire le poids de l'appareil pour faciliter la manipulation en supprimant tous les composants facilement détachables.

#### <span id="page-25-1"></span>**Avertissements relatifs à l'alimentation et à l'électricité**

**Attention :** Le bouton d'alimentation désigné par la marque d'alimentation de secours, n'éteint PAS complètement l'alimentation secteur du système. Une alimentation de secours de 5 V est active lorsque le système est branché. Pour couper l'alimentation du système, vous devez débrancher le cordon d'alimentation secteur de la prise murale.

- <sup>l</sup> N'essayez pas de modifier ni d'utiliser un cordon d'alimentation s'il ne s'agit pas du type exact requis. Un autre cordon d'alimentation est requis pour chaque alimentation du système.
- <sup>l</sup> Ce produit ne contient aucune pièce réparable par l'utilisateur. N'ouvrez pas le système.
- <sup>l</sup> Lorsque vous remplacez une alimentation remplaçable à chaud, débranchez le câble de l'alimentation à remplacer, avant de la retirer du serveur.

#### <span id="page-25-2"></span>**Avertissements relatifs au montage en rack**

- Le rack doit être fixé à un support inamovible pour l'empêcher de basculer lorsque vous sortez le serveur ou un élément. Le rack doit être installé conformément aux instructions du fabricant du rack.
- <sup>l</sup> Le montage de l'équipement dans le rack doit être effectué soigneusement afin d'éviter tout danger lié à une charge mécanique inégale.
- Ne sortez qu'un seul élément du rack à la fois.
- <sup>l</sup> Pour éviter tout choc électrique, vous devez disposer d'une mise à la terre de sécurité pour le rack et pour chaque équipement qui y est installé.

#### <span id="page-26-0"></span>**Refroidissement et circulation de l'air**

<span id="page-26-1"></span>L'installation de l'équipement ne doit pas compromettre la quantité d'aération nécessaire au fonctionnement sûr de l'équipement.

#### **Placement de l'antenne**

Cet équipement doit être installé et utilisé à une distance minimale de 7 cm entre le radiateur et votre corps. Les antennes utilisées pour cet émetteur ne doivent pas être situées ni fonctionner conjointement avec une autre antenne ou un autre émetteur.

# <span id="page-27-0"></span>**Configurer l'agrégation de groupes**

Utilisez l'agrégation de groupes pour configurer plusieurs services Archiver ou Concentrator en tant que groupe et partager les tâches d'agrégation entre eux. Vous pouvez configurer plusieurs services Archiver or Concentrator pour agréger de manière efficace plusieurs services Log Decoder et améliorer les performances des requêtes sur les données :

- Stockées dans l'Archiver.
- <span id="page-27-1"></span>• Traitées par le biais du Concentrator.

## **Recommandations à propos du déploiement d'agrégation de groupes RSA**

RSA recommande le déploiement suivant pour l'agrégation de groupes.

- 1 2 Log Decoders
- <span id="page-27-2"></span>• 3 - 5 Archivers ou Concentrators

## **Avantages de l'utilisation de l'agrégation de groupes**

Agrégation de groupes :

- Augmente la vitesse des requêtes Security Analytics.
- <sup>l</sup> Améliore les performances des requêtes d'agrégation (nombre et somme) sur l'environnement.
- Améliore les performances du service de procédure d'enquête.
- <sup>l</sup> Vous permet de stocker des données pour une durée plus longue à des fins de procédure d'enquête.

Le schéma suivant illustre l'agrégation de groupes.

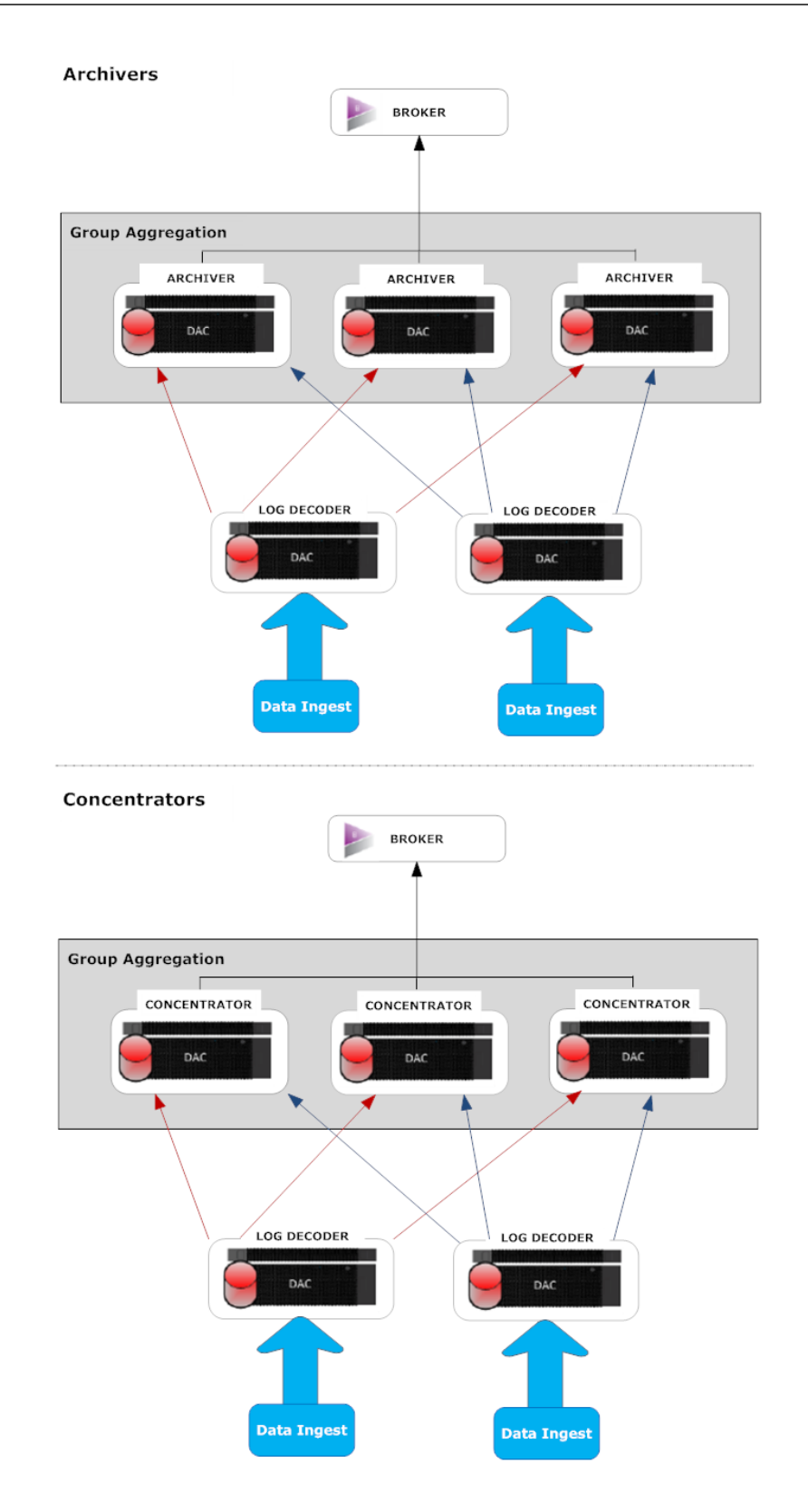

Vous pouvez avoir un nombre quelconque de modules Archivers ou Concentrators regroupés qui forment un groupe d'agrégation. Les services Archiver or Concentrator du groupe divisent toute la session agrégée entre eux sur la base du nombre de sessions définies dans le paramètre Sessions d'agrégation maximum.

Par exemple, dans un groupe d'agrégation contenant 2 services Archiver ou 2 services Concentrator avec le paramètre Sessions d'agrégation maximum défini sur 10 000, les services divisent la session entre eux tel qu'illustré dans le tableau ci-dessous.

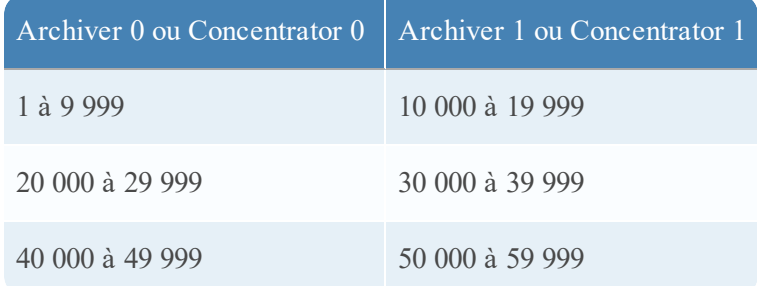

## <span id="page-29-0"></span>**Configurer l'agrégation de groupes**

<span id="page-29-1"></span>Exécutez cette procédure pour configurer plusieurs services Archiver ou Concentrator sous la forme de groupes et partagez les tâches d'agrégation entre eux.

## **Conditions préalables**

Planifiez la conception du réseau pour l'agrégation de groupes. La figure ci-après présente un exemple de configuration d'agrégation de groupes.

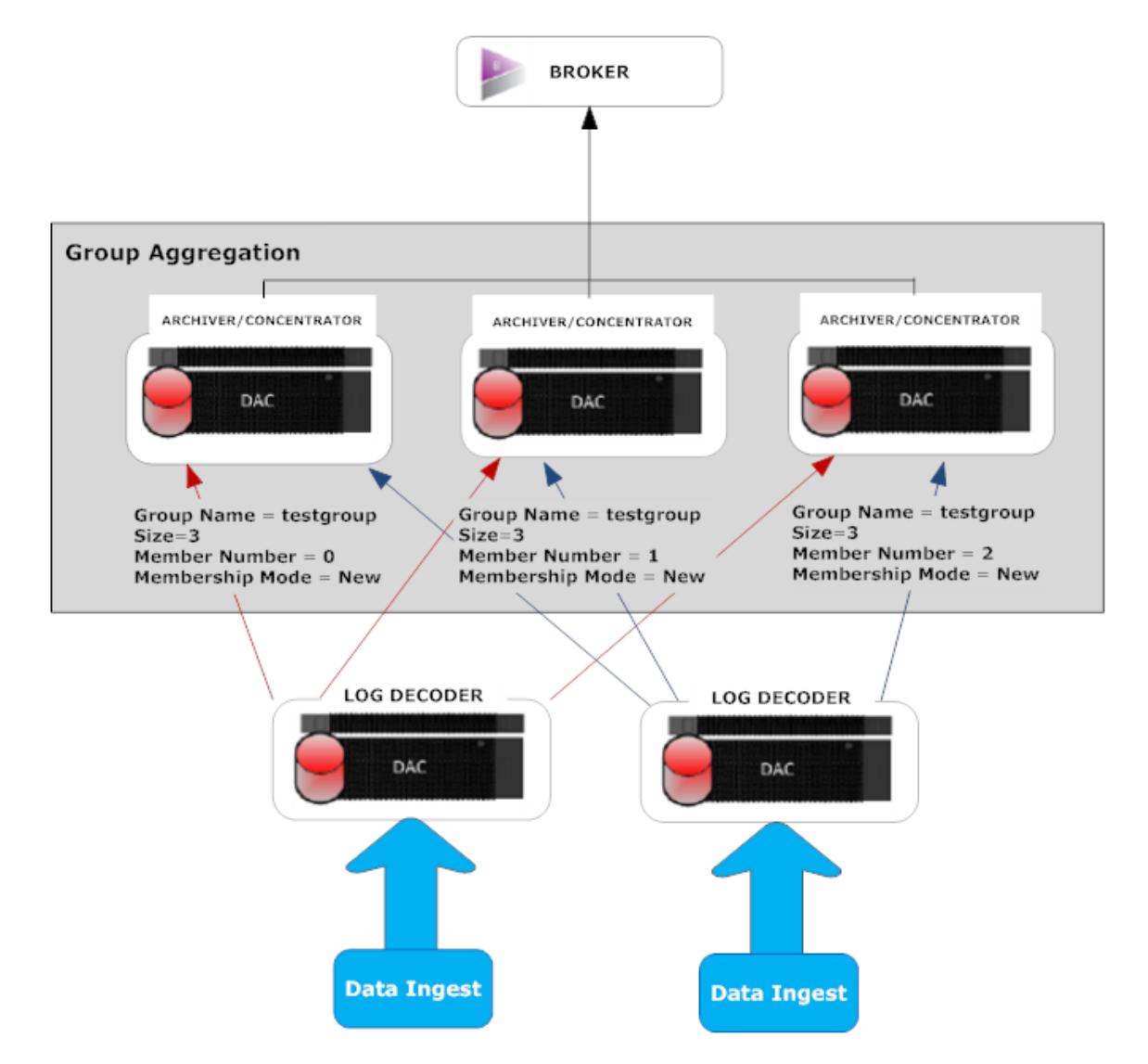

Veillez à bien examiner les paramètres d'agrégation de groupes dans le tableau suivant avant de créer un plan d'agrégation de groupes.

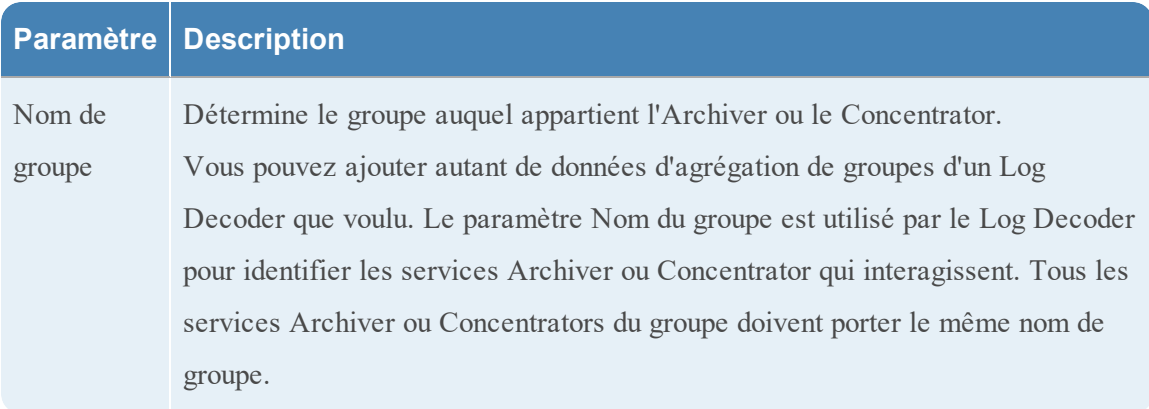

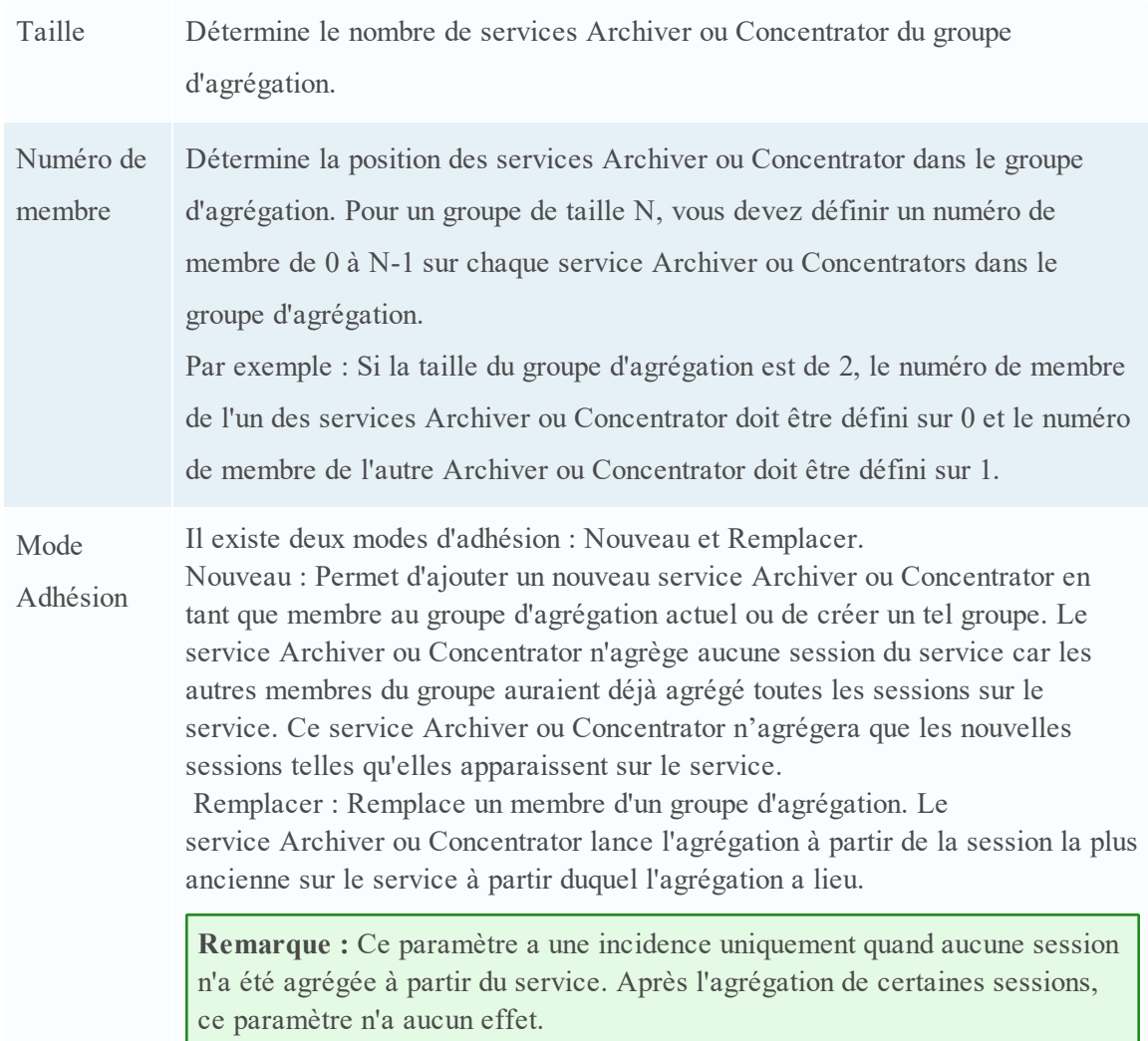

<span id="page-31-0"></span>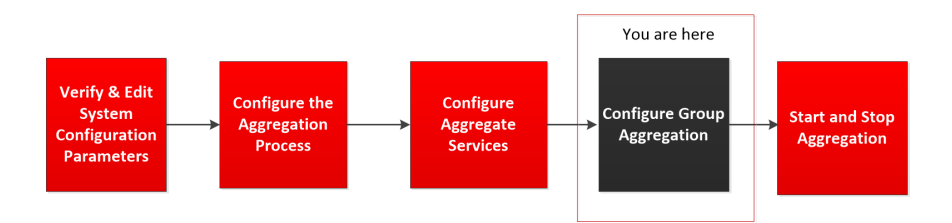

## <span id="page-31-1"></span>**Configurer l'agrégation de groupes**

Effectuez la procédure suivante pour configurer l'agrégation de groupes.

- 1. Configurez plusieurs services Archiver ou Concentrator dans votre environnement. Veillez à ajouter le même Log Decoder en tant que source de données à tous les services.
- 2. Procédez comme suit sur tous les services Archiver ou Concentrator que vous voulez ajouter

au groupe d'agrégation :

- a. Dans le **Menu principal**, sélectionnez **ADMIN > Services**.
- b. Sélectionnez le service Archiver ou Concentrator, puis dans la colonne **Actions**, sélectionnez **Vue > Config**. La vue Configuration du périphérique du service Archiver ou Concentrator s'affiche.
- c. Dans la section **Services agrégés**, sélectionnez le périphérique Log Decoder.
- d. Cliquez sur  $\dot{\mathbf{U}}$  Toggle Service pour modifier le statut de Log Decoder sur hors ligne s'il est en ligne.
- e. Cliquez sur  $\Box$ .

La boîte de dialogue **Modifier le service agrégé** s'affiche.

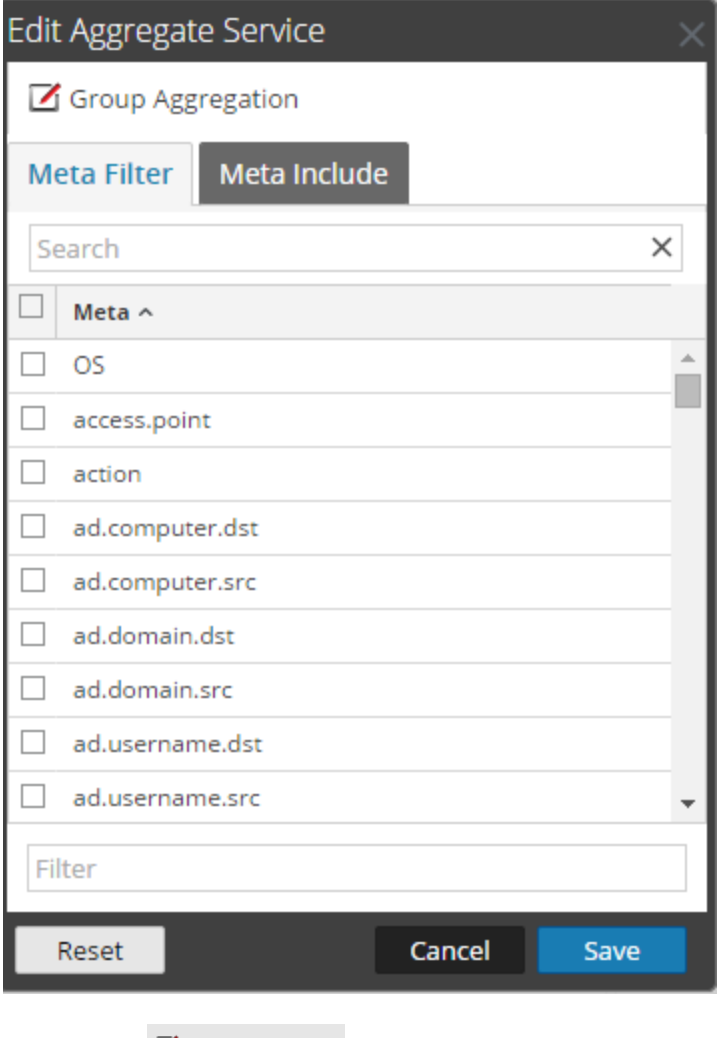

f. Cliquez sur  $\boxed{\mathbf{Z}}$  Group Aggregation

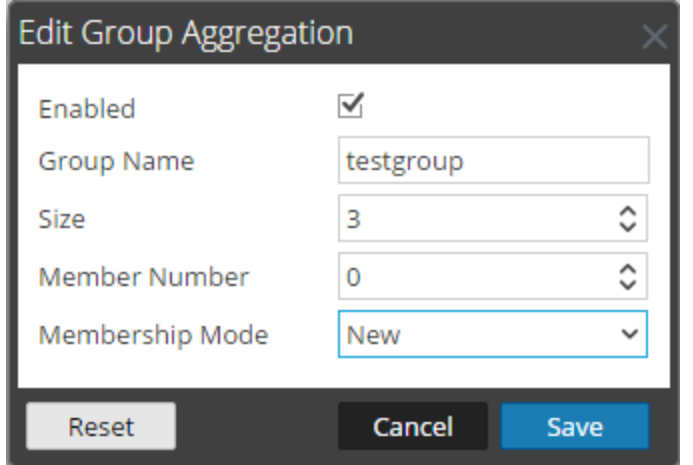

La boîte de dialogue **Modifier l'agrégation des groupes** s'affiche.

g. Sélectionnez la case à cocher **Activé** et définissez les paramètres suivants :

Dans le champ **Nom du groupe**, saisissez le nom du groupe.

Dans le champ **Taille**, sélectionnez le nombre de services Archiver ou Concentrator du groupe d'agrégation.

Dans le champ **Numéro de membre**, sélectionnez la position d'Archiver ou Concentrator dans le groupe d'agrégation.

Dans le menu déroulant **Mode Adhésion**, sélectionnez le mode.

- h. Cliquez sur **Save**.
- i. Dans la page de la vue Configuration du périphérique, cliquez sur **Appliquer**.
- j. Effectuez l'**étape b** à l'**étape i** sur tous les autres services Archiver ou Concentrator qui doivent faire partie de l'agrégation de groupe.
- 3. Dans la section **Configuration de l'agrégation**, définissez le paramètre **Sessions d'agrégation max.** sur **10000**.

#### Guide de déploiement

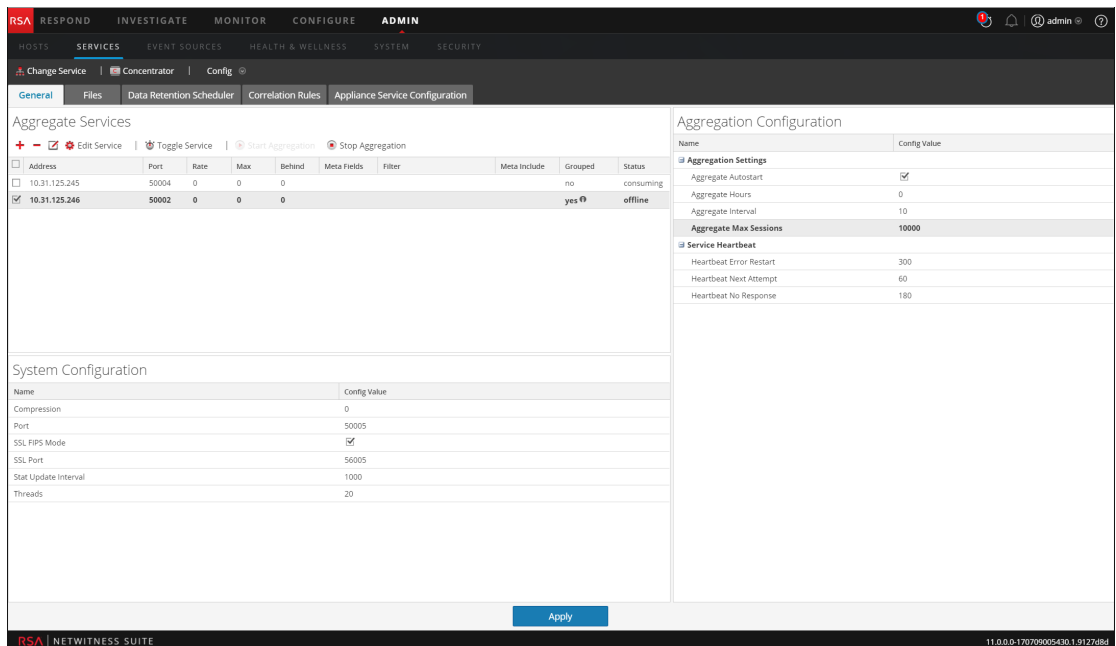